# UNIVERSIDADE FEDERAL DO RIO GRANDE DO SUL UNIVERSIDADE ABERTA DO BRASIL CURSO DE ESPECIALIZAÇÃO EM INFORMÁTICA INSTRUMENTAL PARA PROFESSORES DO ENSINO FUNDAMENTAL

CRISTINA BEATRIZ COLMAN

# **UTILIZAÇÃO DO APLICATIVO QR CODE NO ENSINO DE CIÊNCIAS**

Trabalho de Conclusão apresentado como requisito parcial para a obtenção do grau de Especialista em Informática Instrumental.

Prof. Dra. Kelly Hannel Orientadora

Porto Alegre 2019

# CRISTINA BEATRIZ COLMAN

# UTILIZAÇÃO DO APLICATIVO QR CODE NO ENSINO DE CIÊNCIAS

Trabalho de Conclusão apresentado como requisito parcial para a obtenção do grau de Especialista em Informática Instrumental.

Aprovado em: \_\_\_/\_\_\_/\_\_\_\_\_\_.

BANCA EXAMINADORA:

\_\_\_\_\_\_\_\_\_\_\_\_\_\_\_\_\_\_\_\_\_\_\_\_\_\_\_\_\_\_\_ Prof. Dra. Kelly Hannel Professora Orientadora

\_\_\_\_\_\_\_\_\_\_\_\_\_\_\_\_\_\_\_\_\_\_\_\_\_\_\_\_\_\_\_ Professor (Banca examinadora)

\_\_\_\_\_\_\_\_\_\_\_\_\_\_\_\_\_\_\_\_\_\_\_\_\_\_\_\_\_\_\_ Professor (Banca examinadora)

\_\_\_\_\_\_\_\_\_\_\_\_\_\_\_\_\_\_\_\_\_\_\_\_\_\_\_\_\_\_\_ Professor (Banca examinadora)

UNIVERSIDADE FEDERAL DO RIO GRANDE DO SUL Reitor: Prof. Dr. Rui Vicente Oppermann Vice-Reitor: Profa. Dra. Jane Tutikian Pró-Reitor de Pós-Graduação: Prof. Dr. Celso Loureiro Gianotti Chaves Diretor do CINTED: Prof. Dr. Leandro Krug Wives Coordenador do Curso: Prof. Dr. José Valdeni de Lima Vice-Coordenador do Curso: Prof. Dr. Leandro Krug Wives Bibliotecária-Chefe do Instituto de Informática: Beatriz Regina Bastos Haro

# **AGRADECIMENTOS**

À equipe diretiva, colegas e alunos da Escola Municipal de Ensino Fundamental Profª Maria Gusmão Britto pela colaboração na realização deste trabalho;

A Prof. Dra. Kelly Hannel pela acolhida, oportunidade e orientação nesta importante caminhada;

Ao meu marido Rogério pelo apoio dispensado nos momentos de dificuldades;

Aos meus filhos Lucas e Felipe por serem fontes de inspiração e perseverança.

#### **RESUMO**

O presente trabalho aborda um estudo de caso que pretende investigar a utilização do aplicativo QR Code - Código de Resposta Rápida - como instrumento de apoio para as aulas de Ciências nos anos finais do Ensino Fundamental da Escola Municipal de Ensino Fundamental Professora Maria Gusmão Britto, em São Leopoldo. O tema justifica-se devido à ampla utilização da Tecnologia de Informação e Comunicação na atual sociedade, sendo os *smartphones* itens indispensáveis para a nossa existência e que agora se inserem também no ambiente escolar. Desta forma, objetiva-se ofertar uma metodologia de ensino inovadora e criativa que envolva os estudantes numa aprendizagem mais interativa e significativa fazendo uso da tecnologia. Os 65 estudantes dos sétimos anos envolvidos neste trabalho realizaram as seguintes atividades: coleta de dados, identificação das árvores e arbustos do pátio da escola, disponibilização das informações através de aplicativos QR Code (utilizando seus celulares e o laboratório de informática da escola) e confeccionaram placas para serem afixadas junto aos respectivos exemplares. Após a conclusão das tarefas os alunos responderam um questionário de avaliação das atividades que serviram de base para a tabulação e análise dos dados. Os resultados obtidos fornecem elementos significativos para concordar com o potencial dos *smartphones* como um recurso para contribuir com a modernização do processo de ensino e aprendizagem.

**Palavras-chave**: Aplicativo QR Code. Tecnologia. *Smartphones*. Aprendizagem.

# **Use of the QR Code Application in Science Education**

#### **ABSTRACT**

The present work deals with a case study that aims to investigate the use of QR Code app - Quick Response Code - as an instrument of support for the science classes in the final years of the elementary school. This stud happened at Elementary School Teacher Maria Gusmão Britto, in São Leopoldo. The theme is justified by the wide use of information and communication technology in modern society, being the *smartphones* indispensable tools for our existence and that now are inserted in the school environment. In this way, the objective is to offer an innovative and creative teaching methodology that involves students in a more interactive and meaningful learning making use of technology. The 65 students of the seventh grade involved in this work carried out several activities. Such as: data collection, identification of trees and shrubs existent in the schoolyard, provision of information through QR codes using their cell phones and the computer lab of the school and making signs to be posted along their copies. After the completion of the tasks students answered a questionnaires. The results provide significant elements to go along with the potential of *smartphones* as a resource to help with the improving of the teaching and the learning process.

**Keywords**: QR Code App. Technology. *Smartphones*. Learning.

# **LISTA DE FIGURAS**

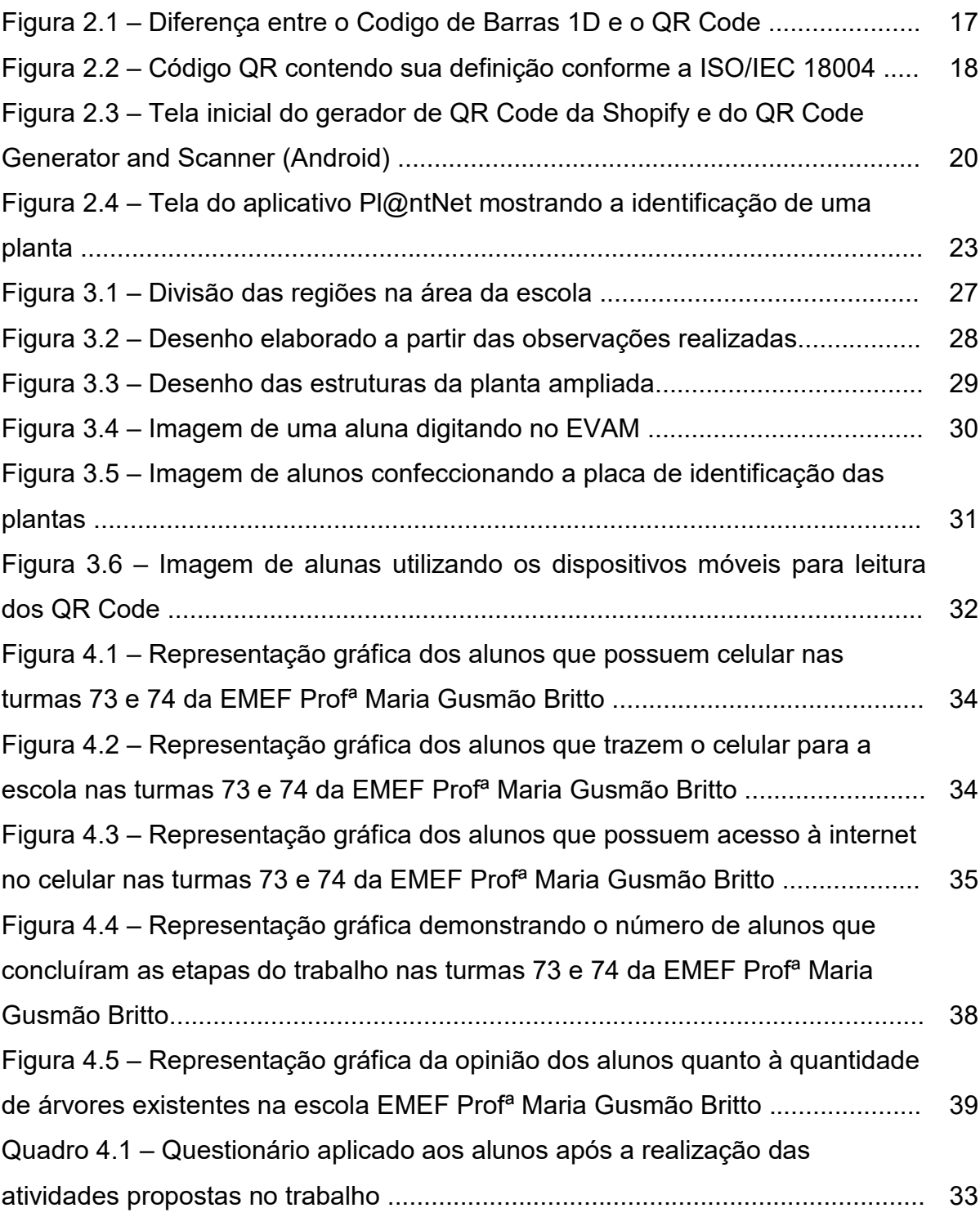

# **LISTA DE TABELAS**

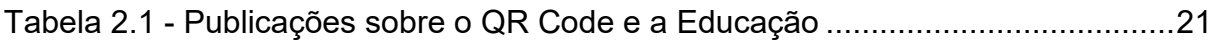

# **LISTA DE ABREVIATURAS E SIGLAS**

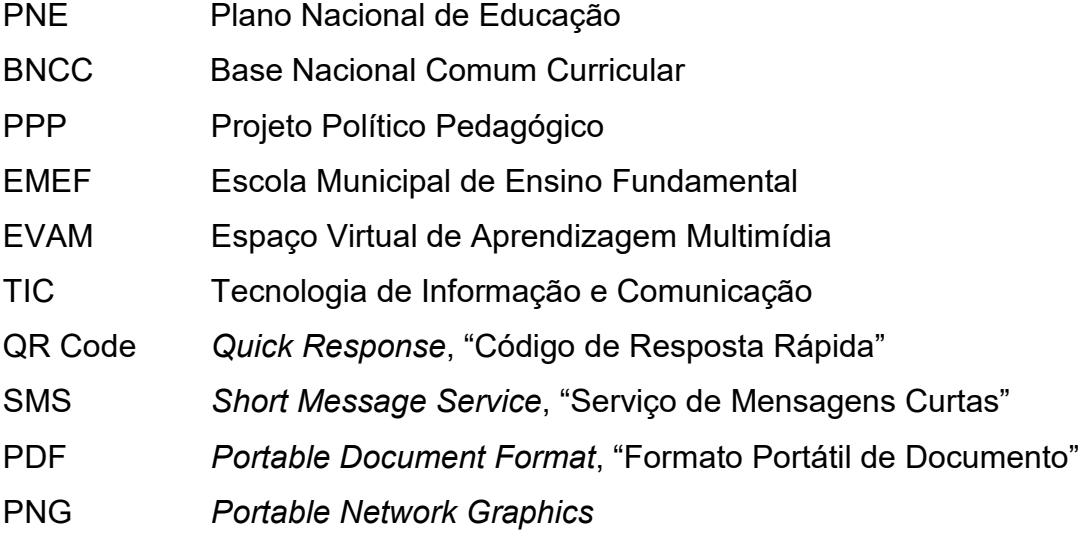

# **SUMÁRIO**

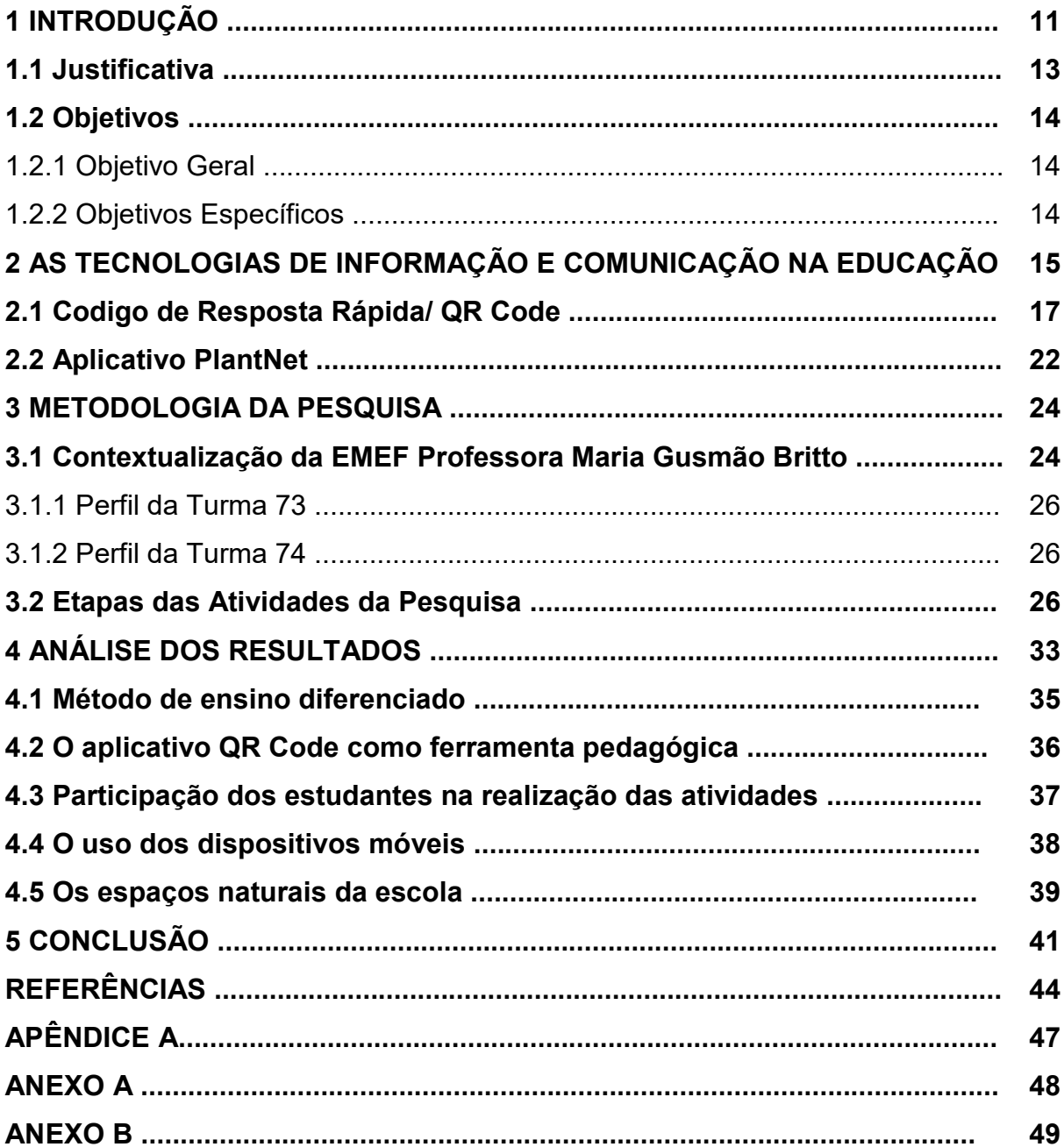

# **1 INTRODUÇÃO**

A sociedade atual caracteriza-se pela rapidez e abundância de informações. O avanço das Tecnologias de Informação e Comunicação (TIC), em especial nestas últimas décadas, tem possibilitado novas formas de distribuir o conhecimento e está cada vez mais presente no ambiente escolar como um recurso para contribuir com a modernização do processo de aprendizagem. De acordo com Pozo (2007) vive-se numa "sociedade da aprendizagem", na qual aprender constitui uma exigência social crescente que conduz a um paradoxo: cada vez se aprende mais e cada vez se fracassa mais na tentativa de aprender.

Até bem pouco tempo atrás o computador nas escolas era um privilégio quase que restrito a rede de ensino particular, mas hoje em dia este não é mais a única forma de tecnologia que se insere na escola. O acesso à internet, os dispositivos móveis, em especial os *smartphones*, e a diversidade de aplicativos tornaram-se parte da nossa existência e atraem cada vez mais a atenção dos alunos em sala de aula, tirando o foco do aprendizado.

Observa-se uma dificuldade em envolver os estudantes na aprendizagem utilizando a abordagem tradicional, baseada no conhecer sem vivenciar as informações e sem inseri-las num contexto. Para o professor é mais fácil transmitir conteúdos sobre os quais já possui domínio que arriscar-se e o aluno, neste caso, é mero espectador. Compete aos professores repensarem as suas metodologias a fim de aprenderem a se comunicar na linguagem e estilo dos alunos. Então, como ensinar e aprender nesta nova sociedade cada vez mais conectada?

A importância da tecnologia para esta nova geração é percebida no número de estudantes que possuem sempre em mãos o celular, mesmo em situações onde o seu uso é proibido, como na sala de aula, conforme a Lei 12.884/RS de 03 de janeiro de 2008. De acordo com o artigo primeiro desta lei: "Fica proibida a utilização de aparelhos de telefonia celular dentro das salas de aula, nos estabelecimentos de ensino do Estado do Rio Grande do Sul", devendo o mesmo permanecer no silencioso durante o período das aulas. Porém, contrário a essa resolução, é importante ressaltar que o uso educativo do celular em sala de aula está previsto no Plano Nacional de Educação (PNE)/2014-2024, nas metas cinco (itens 5.3, 5.4 e

5.6) e sete (itens 7.12 e 7.15) que contemplam a inovação e a tecnologia como estratégias para atingir os fins educacionais desejados, gerando assim acalorados debates entre os docentes quanto a sua utilização ou proibição.

Em conformidade com a Base Nacional Comum Curricular (BNCC)/2017 o Projeto Político Pedagógico (PPP) da escola o ensino de Ciências almeja que o aluno tenha a capacidade de desenvolver um olhar atento para a natureza e reflita sobre as relações entre a ciência, sociedade e tecnologia, utilizando diferentes fontes de informação e recursos tecnológicos para adquirir e construir conhecimentos. Desta forma, sentindo a necessidade de envolver os estudantes numa aprendizagem mais interativa e significativa, este trabalho pretende demonstrar uma maneira de utilizar a tecnologia no cotidiano escolar como ferramenta pedagógica. Tem-se como objetivo principal desenvolver nos alunos o gosto por buscar o conteúdo e empregá-lo na produção de conhecimento. Estimulando assim, a pesquisa, a criatividade e a autonomia, demonstrando aos estudantes que os dispositivos móveis não estão disponíveis apenas para acessar redes sociais, ouvir músicas e jogar.

Este trabalho se enquadra, metodologicamente, como um estudo de caso, pois segundo Gil (2008), este tipo de pesquisa está voltada para a aplicação imediata de conhecimentos em uma realidade circunstancial, relevando o desenvolvimento de teorias. O estudo pretende investigar o potencial educativo do aplicativo QR Code nas práticas pedagógicas da disciplina de Ciências nos sétimos anos do ensino fundamental da Escola Municipal de Ensino Fundamental (EMEF) Professora Maria Gusmão Britto em São Leopoldo.

Os 65 estudantes envolvidos neste trabalho realizaram atividades de observação, coleta de dados, reconhecimento das árvores e arbustos existentes no pátio da escola, elaboração de fichas de identificação das espécies e geração do QR Code do material produzido.

O foco é a utilização do aplicativo QR Code, Código de "Resposta Rápida" como instrumento de apoio para as aulas de ciências nos anos finais do ensino fundamental, tendo como referencial bibliográfico as publicações de Vieira e Coutinho (2013), Carvalho (2015), Mion (2015) e Rodrigues et all (2017).

12

### **1.1 Justificativa**

O uso das tecnologias na prática pedagógica é um tema de fundamental importância no novo panorama educacional. Cada vez mais se vivencia a presença das tecnologias em todos os ambientes da sociedade e a educação precisa adaptarse a esse cenário e implantar esses recursos em sua prática diária como forma de possibilitar um ensino que esteja em harmonia com os interesses da sociedade. O Ministério de Educação, nas Diretrizes Curriculares Nacionais para o Ensino Fundamental de nove anos (Brasil, 2010) incentiva a implementação da tecnologia no currículo deste nível de ensino, conforme o Artigo 28º:

> "A utilização qualificada das tecnologias e conteúdos das mídias como recurso aliado ao desenvolvimento do currículo, contribui para o importante papel que tem a escola como ambiente de inclusão digital e de utilização crítica das tecnologias da informação e comunicação (...)". (DIRETRIZES CURRICULARES NACIONAIS DA EDUCAÇÃO BÁSICA, 2013 p.136).

Diante disso, o desenvolvimento tecnológico aponta novos caminhos e desafios à tarefa de ensinar e aprender.

Neste trabalho foi proposta a utilização do aplicativo QR Code em atividades desenvolvidas na disciplina de Ciências nos sétimos anos da EMEF Profª Maria Gusmão Britto, possibilitando aos estudantes envolvidos uma maneira inovadora de acesso à aprendizagem.

> Motivar os alunos para aprender constitui um desafio. Se apresentar um QR Code, os alunos têm que usar o dispositivo móvel, precisando ter um leitor compatível, para descodificar a mensagem que surge num código de barras 2D. É uma forma de mostrar e esconder. Sabe-se que nos leva a algo, mas à vista desarmada não se sabe aonde. Por outro lado, com esse código que ocupa pouco se pode dizer muito! (CARVALHO, 2015 p. 12).

O ponto de partida do presente trabalho deve-se ao aumento da indisciplina registrado nesta escola, a desmotivação em aprender e a utilização clandestina dos aparelhos celulares pelos alunos durante as aulas. A escola, apesar de possuir um bom laboratório de informática, não apresenta infraestrutura material e humana necessárias para a efetivação da tecnologia na sua prática pedagógica. Porém, se a maioria dos estudantes desta escola possui aparelhos celulares e, se os estudantes não se separam dos dispositivos móveis, por que não usá-los para a construção do conhecimento?

Assim sendo, justifica-se a proposta deste trabalho de inserir uma tecnologia que está ao alcance de todos os envolvidos, procurando despertar o interesse dos estudantes na busca por conhecimentos e, também, na diversificação da forma de aprendizagem, empregando a teoria e a tecnologia de maneira harmoniosa.

## **1.2 Objetivos**

1.2.1 Objetivo Geral

Tornar as aulas de ciências na EMEF Profª Maria Gusmão Britto mais significativas com o uso de dispositivos móveis e do aplicativo QR Code para observar os espaços naturais desta escola.

1.2.2 Objetivos Específicos

- Apresentar o aplicativo QR Code para os alunos e sua aplicabilidade como ferramenta pedagógica;
- Ofertar um método de ensino diferenciado e prazeroso no qual os alunos praticam o conteúdo trabalhado em aula;
- Estimular a observação, a reflexão e a preservação dos espaços naturais existentes na escola; e
- Verificar a participação dos estudantes na realização das atividades e analisar os resultados obtidos.

## **2 AS TECNOLOGIAS DE INFORMAÇÃO E COMUNICAÇÃO NA EDUCAÇÃO**

Nas últimas décadas a sociedade está sendo inundada de informações por meio da evolução das TICs, cada tecnologia criada permite experimentar novas possibilidades e modos de vida, tornando o viver sem estar conectado quase impossível. Neste mundo interativo, os jovens desde muito cedo são postos em contato com o computador, *tablet*, celular e uma série de *softwares* e aplicativos, modificando a maneira como as crianças brincam e vivenciam suas experiências. O desenvolvimento da tecnologia tem possibilitado uma evolução cultural tornando os seres humanos uma espécie com novas capacidades. Assim, os estudantes que frequentam as escolas na atualidade formam uma geração chamada "nativa", isto é, que já nasceram na era da tecnologia, enquanto os adultos são "imigrantes", não nasceram no mundo digital e adotaram a tecnologia em algum momento da sua vida (PRENSKY, 2001).

Embora se diga que vivemos em uma sociedade do conhecimento, o acesso a esse conhecimento culturalmente gerado não é fácil, como mostram as crises permanentes vividas por nossos sistemas educacionais (Pozo, 2007). E o papel do professor, neste novo cenário educacional, é constantemente questionado, pois a tecnologia faz parte do dia a dia das crianças e adolescentes e a escola permanece no século passado. A falência do modelo de aula expositiva desafia o trabalho do professor, a maneira de agir e interagir com os alunos deve sofrer uma mudança. Faz-se necessário atualizar a educação, tornando-a mais significativa e com impacto social. Adaptar as instituições de ensino para essas mudanças, seu planejamento, sua gestão, infraestrutura e material didático devem prever a inserção e utilização da tecnologia como aliada e facilitadora desse processo.

> A educação olha para trás, buscando e transmitindo referências sólidas no passado. Olha para hoje, ensinando os alunos a compreender a si mesmo e a sociedade em que vive. Olha também para o amanhã, preparando os alunos para os desafios que virão (MORAN, 2008, p. 15).

Após o surgimento da internet e a facilidade de acesso à informação decorrente disto, a escola não pode limitar e restringir, mas sim proporcionar condições para que o professor estimule os alunos a refletirem sobre si mesmos, sobre possibilidades e escolhas sobre o mundo. A contribuição das TICs na

educação está na oferta de programas e aplicativos que facilitam a autoria, ou seja, a produção do texto próprio (Demo, 2008) e neste contexto, a sala de aula torna-se um ambiente para o desenvolvimento da autonomia no aprendizado, um espaço de prática e de atividades. Porém, percebem-se docentes temerosos e resistentes à inclusão das TICs em sua prática pedagógica, incapazes de vencer preconceitos e tirar proveito dos benefícios que esse recurso pode trazer ao processo de ensino e aprendizagem, criando novas maneiras de se relacionar com o aluno.

O uso de ferramentas tecnológicas nos ambientes escolares passa a exercer um papel fundamental nesta modernização e contribuem com o processo da aprendizagem desta nova geração. A inserção da tecnologia amplia o espaço físico da escola permitindo novas fontes de pesquisa e conhecimento, preparando os jovens para os desafios futuros. A educação mediada pelas TICs não deve se restringir apenas para que esta se torne tecnologicamente correta ou ao manuseio de equipamentos e reprodução do que já está feito. Sua inserção em sala de aula deve ser acompanhada por uma metodologia apropriada às necessidades dos alunos, criando conexões com o seu cotidiano e contexto cultural sendo utilizada de forma adequada e significativa, instigando os estudantes à autoria, ao aprender a aprender. Conforme Demo (2008, p.3), sobre as Tecnologias de Informação e Comunicação: "O que transforma tecnologia em aprendizagem, não é a máquina, o programa eletrônico, o *software*, mas o professor, em especial em sua condição socrática". O professor que toma conhecimento das novas tecnologias pode se apoderar disso para buscar melhorias para o seu trabalho (MION, 2015).

O acesso às mídias tem oferecido material tão abundante que os jovens não sabem o que fazer com tantas informações e muitas vezes perdem o foco. A introdução adequada das tecnologias no ambiente escolar facilita o processo didático-pedagógico e oportuniza aprendizagens significativas, ou seja, que o aluno sinta disposição para aprender e que o conteúdo a ser aprendido tenha significado para ele. Segundo Ausubel (2003), os seres humanos tem a tendência de trabalhar mais e sentem-se muito mais motivados quando as atividades de aprendizagem que iniciam fazem sentido. Desta forma, o conhecimento adquirido é mais facilmente retido, provocando novas aprendizagens e a melhoria dos indicadores de desempenho do sistema educacional como um todo.

16

A diversidade de recursos tecnológicos, laboratórios de informática, dispositivos móveis, *softwares*, aplicativos entre outros, disponibilizam uma variedade de ferramentas pedagógicas para aprender e para ensinar. Os dispositivos móveis, em especial os *smartphones*, são ferramentas tecnológicas muito utilizadas na atualidade devido à cifra de recursos oferecidos como: acesso a internet, tirar fotos, gravar vídeos e áudios, GPS, conversor de medidas, entre outras. Este trabalho explana sobre a inclusão do *smartphone* como um recurso a mais no desenvolvimento de atividades de observação e construção do conhecimento nas aulas de ciências do sétimo ano, através do uso do QR Code e do aplicativo Pl@antNet. Ambos serão detalhados nos itens 2.1 e 2.2.

# **2.1 Código de Resposta Rápida/ QR Code**

O QR Code, derivado de "Quick Response" ou "Código de Resposta Rápida" é um código de barras bidimensional de alta velocidade que permite armazenar maior número de informações num menor espaço. Os diferentes tipos de dados armazenados incluem caracteres alfabéticos (até 4.296 caracteres), números (até 7.089 caracteres), binários (até 2.953 bytes) , Kanji e Kana, alfabeto japonês (até 1.817caracteres) e podem ser lidos por quase todos os celulares que possuem câmeras fotográficas que fazem a leitura do código, sendo processado por meio da correção de erros Reed-Solomon, até que a imagem seja interpretada da forma pretendida. A Figura 2.1 apresenta a diferença visual entre o código de barras de uma dimensão (1D) em inglês, 1D *barcode* e o QR Code.

# **Figura 2.1 – Diferença entre o Código de Barras 1D e o QR Code**

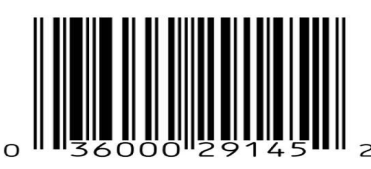

1D Barcode

 $\overline{a}$ 

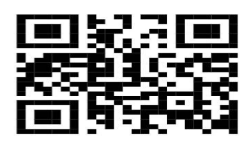

QR Code

Fonte: Top 10 Best Barcode and QR Code Scanner Apps<sup>1</sup>

<sup>&</sup>lt;sup>1</sup> Disponível em: <**https://i2.wp.com/techlector.com/wp-content/uploads/2017/02/BARCODE-AND-QR-CODE**reader.png?fit=600%2C350&ssl=1>. Acesso em Dezembro de 2018.

Sua criação é atribuída à equipe da empresa japonesa Denso Wave liderada por Masahiro Hara em 1994, tendo como objetivo inicial encontrar veículos durante o processo de fabricação (PANKIEWICZ, 2009). Mas sua capacidade de armazenamento de até 7.089 caracteres e a decisão da Denso Wave em liberar o QR Code para uso público permitiu novas ações globais como anúncios publicitários, passagens de transporte público, indústria do turismo, comércio varejista e até mesmo para transporte de dados. Outros fatores que contribuíram para a difusão deste código mundialmente são a possibilidade dos caracteres serem combinados num símbolo de grande porte ou então divididos em até 16 símbolos e a possibilidade de serem digitalizados em todas as direções (ou seja, em 360 graus) (NOSEQRET, 2017).

De acordo com Jefferson Carlos (2017), o padrão japonês para o Código QR foi lançado em janeiro de 1999 e corresponde ao padrão internacional ISO/IEC 18004, tendo sido aprovado em junho de 2000. Conforme essa norma o Código QR pode ser definido como (Figura 2.2):

# **Figura 2.2 – Código QR contendo sua definição conforme a ISO/IEC 18004**

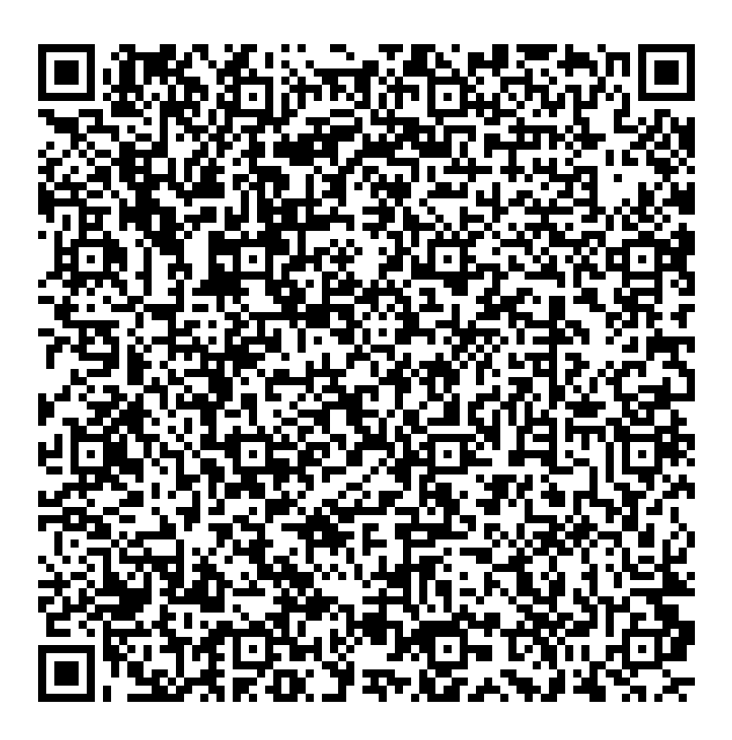

Fonte: Gerador de QR Code Shopify $^2$ 

 $\overline{a}$ 

<sup>&</sup>lt;sup>2</sup> Disponível em< https://pt.shopify.com/ferramentas/gerador-de-qr-code>. Acesso em Dezembro de 2018.

Sendo uma tecnologia livre, permite que qualquer pessoa possa gerar um código a partir do endereço de um site, telefone, *Short Message Service*, que em português significa Serviço de Mensagens Curtas (SMS), imagem, *Portable Document Format*, que em português significa Formato Portátil de Documento (PDF) ou texto através das diversas ferramentas disponíveis na internet como o gerador de QR Code da Shopify e o QR Code Generator ou ainda, aplicativos geradores de QR Codes no Android e iOS como o TapMedia QR Reader e o QR Code Generator and Scanner.

No momento de criação de um código deve-se inicialmente escolher o tipo de QR Code que melhor atenda as necessidades, podendo ser: o QR Code dinâmico, utilizado geralmente para armazenar links que redirecionam o usuário diretamente para o site de destino e apresentam a vantagem de possibilitar edição sem interferência na estrutura do código; e o QR Code estático, utilizado para armazenar textos ou links, apresenta boa capacidade de armazenamento e não exige requisitos tecnológicos. A desvantagem desse tipo é a impossibilidade de alterar o seu conteúdo depois da criação, em caso de erro o utilizador é obrigado a criar um novo código (SHOPIFY, 2017).

O processo de criação do código QR é bastante fácil e rápido, devendo o usuário adotar as seguintes etapas:

- Selecionar um gerador de QR Code, que pode ser online ou aplicativo instalado no dispositivo móvel. Este processo é detalhado na Figura 2.3;
- Escolher e marcar o tipo de informação que será traduzida, endereço eletrônico, texto, PDF, imagem, SMS ou telefone;
- Inserir a informação que será traduzida, colar no local indicado os dados que serão codificados;
- Gerar o código, clicar no botão criar o código QR e aguardar;
- Baixar o código QR gerado, salvando como imagem *Portable Network Graphics* (PNG); e
- Testar o código com um aplicativo leitor de QR Code para verificar se o código é lido de forma correta.

# **Figura 2.3 – Tela inicial do gerador de QR Code da Shopify (online) e do QR Code Generator and Scanner (Android)**

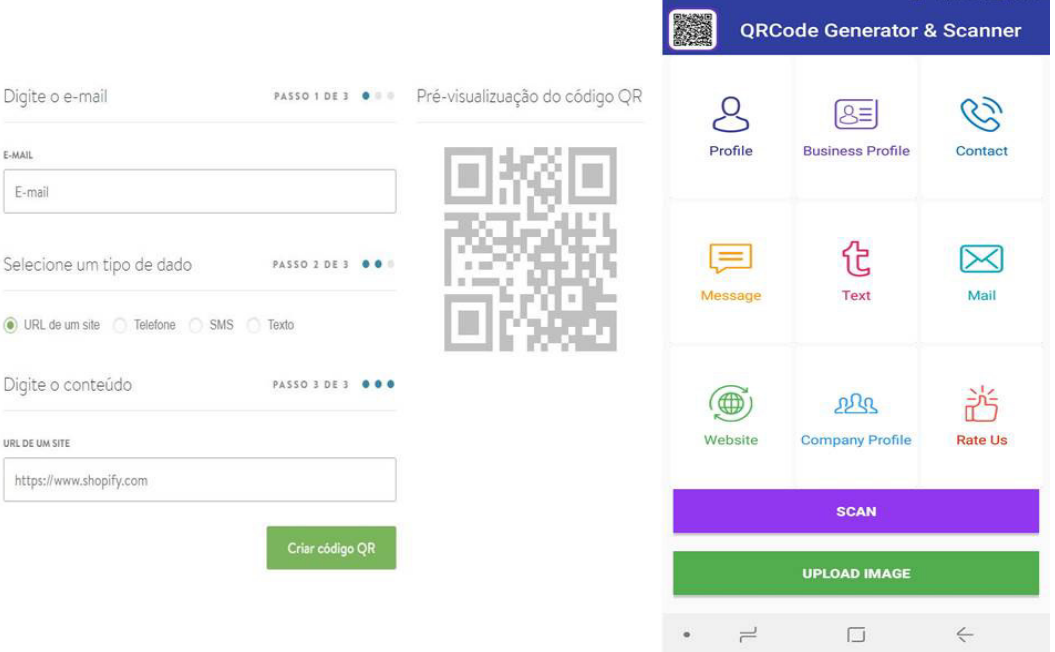

Fonte: QR Codes no Brasil: o guia completo $^3$ 

No início dos anos 2000, com a modernização da tecnologia do celular, a utilização dos códigos QR tornou-se ilimitada abrangendo praticamente qualquer área, inclusive a educacional. Segundo Law & So (apud CRUZ, 2015 p. 259) a Universidade de Bath foi a percursora da introdução de códigos QR na educação ao atribuírem um código QR a cada livro, disponibilizando o número do livro, o título, o autor e respetiva localização.

Ribas et al (2017), evidencia em seu artigo a diversidade de aplicações do QR Code, como pode-se explorar essa tecnologia em favor da educação e sua possibilidade de ser abordada em modalidades distintas de ensino. O resultado da pesquisa realizada por Ribas et al. (2017) pode ser conferido na Tabela 2.1 que contém 8 títulos com procedências diversificadas e atribuídas por ano em ordem decrescente, coletados da investigação realizada no período entre setembro e outubro de 2017, sobre o uso do aplicativo QR Code na Educação.

 $\overline{a}$ 

<sup>&</sup>lt;sup>3</sup>Disponível em:  $\frac{\text{th}t}{\text{t}}$ ://pt.shopify.com/blog/qr-code>. Acesso em Dezembro de 2018.

| Título da publicação         | <b>Autoria</b>       | Procedência     | Ano  |
|------------------------------|----------------------|-----------------|------|
| O uso do QR Code no          | Dayanne              | Revista Online  | 2017 |
| ambiente escolar             | Albuquerque          |                 |      |
| Torne suas aulas mais        | Tatiana Klix         | Conteúdo Online | 2017 |
| interativas com QR Code      |                      |                 |      |
| Considerações sobre o uso do | Ana Cristina, et al. | Revista Online  | 2016 |
| aplicativo QR Code no ensino |                      |                 |      |
| da matemática: reflexões     |                      |                 |      |
| sobre o                      |                      |                 |      |
| papel do professor           |                      |                 |      |
| Jogos com dados e QR Codes   | Lucas Altino         | Conteúdo Online | 2016 |
| são usados para ensinar em   |                      |                 |      |
| sala de aula                 |                      |                 |      |
| QR Codes na Educação em      | Aline Grunewald, et  | Revista Online  | 2015 |
| Química                      | al.                  |                 |      |
| O uso do QR Code no ensino   | Roney Jacinto de     | Artigo          | 2015 |
| da geografia                 | Lima, et al.         |                 |      |
| Aplicativo para Educação     | Alcides Lopes Leão,  | Revista         | 2015 |
| Ambiental                    | et al.               |                 |      |
| 7 maneiras de utilizar a     | Alexandre Lima       | Conteúdo Online | 2013 |
| tecnologia móbile na         |                      |                 |      |
| educação                     |                      |                 |      |

**Tabela 2.1 - Publicações sobre o** *QR Code* **e a Educação** 

Fonte: Ribas et al. (2017, p.18)

Também, segundo Vieira e Coutinho (2013), o uso de códigos QR, enraizado e sustentado no Mobile Learning, aprendizagem móvel, oferece um novo enfoque aos processos de ensino e aprendizagem, introduzindo uma nova dinâmica e, apelando ao fator de novidade, torna-se uma motivação extra para os alunos. O professor, nessa ação, deixa de estar no centro do processo para tornar-se um mediador da relação professor, aluno e conhecimento, tendo o auxílio das tecnologias como condução na construção do saber.

Diante do que foi apresentado, a utilização de QR Codes na educação pode proporcionar uma inovação na maneira de acessar e socializar informações, de instigar a interatividade e na produção de conhecimento através do uso dos celulares.

#### **2.2 Aplicativo Pl@ntNet**

Segundo o Google Play o Pl@antNet é um aplicativo educacional desenvolvido pela Agropolis, uma fundação que reúne um grupo de cientistas europeus especializados em agronomia, nutrição, biodiversidade e meio ambiente e com a ajuda de um grupo de pesquisadores que trabalham com o *software* de identificação. O aplicativo funciona por meio de um sistema de informações colaborativo, ou seja, vários usuários fornecem dados para o banco de informações de plantas, que está disponível para os sistemas iOS e Android. Lançado em 2014 pela plantnet-project.org possui cerca de 247.550 imagens que ilustram 6.186 espécies compartilhadas através do aplicativo permitindo que todos descubram e explorem o mundo das plantas no seu ritmo utilizando os dispositivos móveis.

Após baixar e instalar o aplicativo no celular o usuário deve tirar uma foto, escolher a localização correspondente (Europa Ocidental, Oceano Índico, América do Sul ou África do Norte) e o sistema compara-a com as imagens disponíveis no banco de dados. O aplicativo possui uma interface simples, traduzida para o português e o número de espécies bem como de imagens disponibilizadas evoluem de acordo com as contribuições dos usuários (TECHTUDO, 2015). Além do reconhecimento por meio de foto, existe uma facilidade de pesquisa no banco de dados da planta com classificação botânica, imagens detalhadas e referências externas de pesquisa.

Os resultados permitem encontrar o nome científico de uma planta à medida que as imagens submetidas focalizarem um órgão ou uma parte bem determinada da planta. As fotos de folhas de árvores sobre um fundo uniforme fornecem resultados bastante relevantes, facilitando a identificação das espécies. A Figura 2.4 mostra o resultado da pesquisa de uma foto submetida à análise indicando as possíveis identificações para o exemplar.

Uma questão negativa em relação à utilização do aplicativo se refere as plantas identificadas não apresentarem nenhum nome popular, devido a algumas variações que podem existir por espécie. No entanto, para o usuário esta poderia ser uma informação útil e acaba sendo um transtorno, pois é necessário fazer a busca pelo nome científico em outro meio de busca.

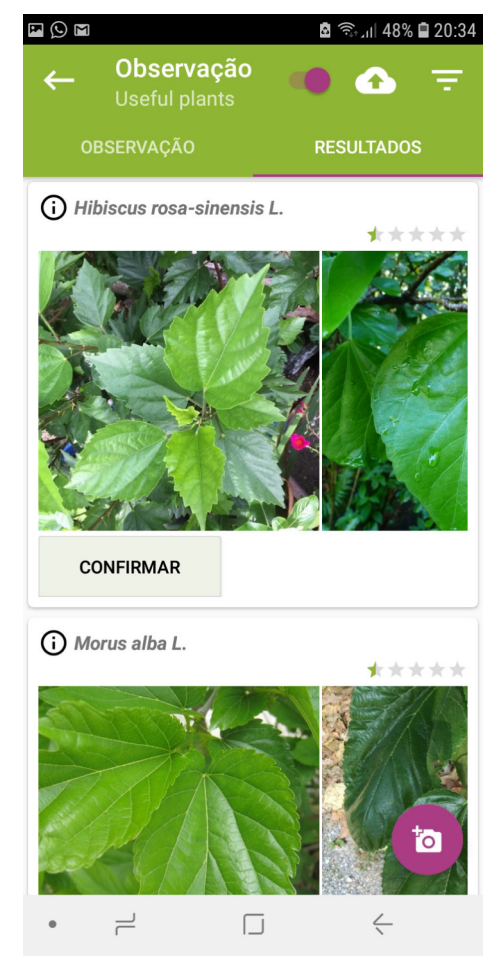

# **Figura 2.4 – Tela do aplicativo Pl@ntNet mostrando a identificação de uma planta**

Fonte: A autora. Imagem da tela do próprio celular.

### **3 METODOLOGIA DA PESQUISA**

Este trabalho aborda uma pesquisa aplicada do modo estudo de caso, pois conforme Gil (2008) deseja investigar um fenômeno dentro de seu contexto de realidade, visando compreender os fatos e constatar as relações evidenciadas no caso. O referido estudo de caso investigou o potencial educativo do aplicativo QR Code nas práticas pedagógicas da disciplina de Ciências nos sétimos anos do Ensino Fundamental da EMEF Professora Maria Gusmão Britto em São Leopoldo.

A fundamentação do estudo ocorreu através de pesquisa bibliográfica, conforme Gil (2008) pesquisa elaborada fundamentalmente a partir de material já publicado sobre o assunto, constituído de livros, artigos de periódicos, monografias, dissertações e recursos disponibilizados na internet. Tendo como referencial metodológico a publicação de Rodrigues et all (2017), sobre a utilização do aplicativo QR Code na identificação de árvores no pátio escolar na cidade de Bagé o presente estudo de caso foi realizado por meio da coleta e análise das observações dos 65 estudantes envolvidos nas atividades de levantamento de dados, identificação das árvores e arbustos existentes no pátio da escola e disponibilização das informações através de códigos QR.

#### **3.1 Contextualizações da EMEF Professora Maria Gusmão Britto**

 A EMEF Professora Maria Gusmão Britto pertence à Rede Municipal de Ensino de São Leopoldo e situa-se na região central do município. Iniciou suas atividades no ano de 1959 sob o nome de José Brizola, mas logo passou a ser conhecida como Brizolinha ou Brizoleta. Em 1964, através de um ato da Câmara Municipal passou a se chamar Grupo Escolar Professora Maria Gusmão Britto, em homenagem à mestra que tanto fez pela comunidade escolar da cidade. O decreto municipal nº 3244 de 21 de agosto de 1998, que retificou a Portaria SEC nº 18.960/83, alterou a designação da escola passando a ser denominada Escola Municipal de Ensino Fundamental Professora Maria Gusmão Britto ( RAHMEIER e STRASBURG, 2008).

 É uma escola que possui como filosofia a democracia, a qualidade do ensino, que discute o mundo moderno e orienta seus alunos na busca de uma sociedade mais justa, com honestidade e equilíbrio. Para atingir seus objetivos possui em seu PPP os seguintes projetos: "Projeto Cidadania é Atitude", que visa auxiliar na construção de uma nova sociedade, democratizando os novos saberes nos diferentes espaços de aprendizagem, permitindo o diálogo constante entre as disciplinas e/ou turmas, possibilitando uma visão crítica de conjunto a partir de temas abordados. Este projeto é renovado anualmente através do "Fórum Gusmão por um Mundo Melhor", conjunto de atividades realizadas ao longo do ano letivo pela comunidade escolar que objetivam desenvolver o senso comum, a responsabilidade social e a solidariedade. O "Projeto Banda Marcial Gusmão Britto" para alunos do sexto ao nono ano do Ensino Fundamental e "Fanfarra Mirim" para alunos do quarto ao sexto ano do Ensino Fundamental, com a intenção de formar cidadãos e promover sua inclusão social tornando-os indivíduos autônomos, responsáveis e críticos em relação a vida em sociedade de modo a incentivá-los a melhorar seu rendimento escolar. Também possui a "Sala de Atendimento Educacional Especializado", que atende alunos portadores de necessidades especiais realizando atividades diferenciadas das de dentro da sala de aula, preparando-os para terem maior autonomia. Já o "Laboratório Positivo" equipado com cinco mesas educacionais do Alfabeto, Matemática, Inglês e Artes, atende alunos do primeiro ao terceiro ano do Ensino Fundamental. Há também o "Espaço Virtual de Aprendizagem Multimídias/EVAM" equipado com trinta e quatro computadores, que atende os alunos do quarto ao nono ano do Ensino Fundamental e visa utilizar de maneira consciente e responsável as ferramentas, recursos, *softwares* e sites, incentivar os professores para utilização da tecnologia na sua prática pedagógica e desenvolver o gosto pela pesquisa através do uso das TICs. Além disso, a escola conta ainda com uma biblioteca, com projeto de "Hora do Conto"; grupo de estudos de matemática, para alunos do sexto ao nono ano do Ensino Fundamental com dificuldades e um auditório.

 Devido a sua localização e infraestrutura, desperta a atenção da comunidade leopoldense, tornando-se uma escola bastante concorrida. Atualmente possui 11 funcionários, 65 professores e 1.043 alunos, atendendo a todos os anos do Ensino Fundamental, nos turnos manhã e tarde.

Os itens 3.1.1 e 3.1.2 descrevem as turmas nas quais a pesquisa foi aplicada.

### 3.1.1 Perfil da Turma 73

Esta turma é composta por 32 alunos, sendo 16 meninas e 16 meninos, na faixa etária dos 13 anos, exceto dois alunos repetentes com idade de 15 anos. As aulas de ciências são ministradas no turno da tarde, com um encontro semanal e carga horária de dois períodos de 55 minutos.

#### 3.1.2 Perfil da Turma 74

Esta turma é composta por 33 alunos, sendo 11 meninas e 22 meninos, na faixa etária dos 13 anos, exceto cinco alunos repetentes com idades entre 15 e 16 anos. As aulas de ciências são ministradas no turno da tarde, com um encontro semanal e carga horária de dois períodos de 55 minutos.

### **3.2 Etapas das Atividades da Pesquisa**

No início de agosto de 2018 foi proposta aos alunos das turmas 73 e 74 a realização de um conjunto de atividades e ações complementares o estudo do Reino das Plantas nas aulas de Ciências, utilizando os dispositivos móveis e o software QR Code. As atividades foram devidamente esclarecidas e autorizadas pelos responsáveis legais dos estudantes no termo de consentimento livre esclarecido, conforme modelo disponibilizado no "ANEXO A" e tiveram a intenção de motivar os alunos e tornar as aulas de Ciências mais significativas e produtivas.

Os alunos receberam informações sobre o que é o QR Code, como ele é produzido e sua utilização. Foram orientados a acessar, através do Play Store, o aplicativo QR Code Generation e Scanner para ser baixado e instalado nos seus dispositivos móveis. E após realizaram algumas ações para testar a produção e leitura dos códigos de resposta rápida. Os alunos receberam alguns QR Code e, utilizando seus celulares, decifraram as informações escondidas e, também, criaram códigos com mensagens que foram enviados aos colegas.

26

A etapa seguinte das atividades de pesquisa consistiu no registro da flora existente na área da escola. Para a realização deste levantamento a área da escola foi dividida em regiões: Região 1 - frente da escola para a Av. João Correa; Região 2 - entrada dos alunos na Rua Ernesto Silva; Região 3 – pátio interno; Região 4 pracinha do terreno nos fundos da escola; e Região 5 - lateral do terreno e estacionamento dos professores na Rua Felipe Matte, conforme mostra a Figura 3.1. Os alunos foram separados em grupos de quatro pessoas e distribuídos nas regiões da seguinte maneira: cinco grupos na Região 1, dois grupos na Região 2, três grupos na Região 3, cinco grupos na Região 4 e um grupo na Região 5. A distribuição dos grupos em cada região teve como critério o tamanho da área e a quantidade de exemplares de plantas existente no local.

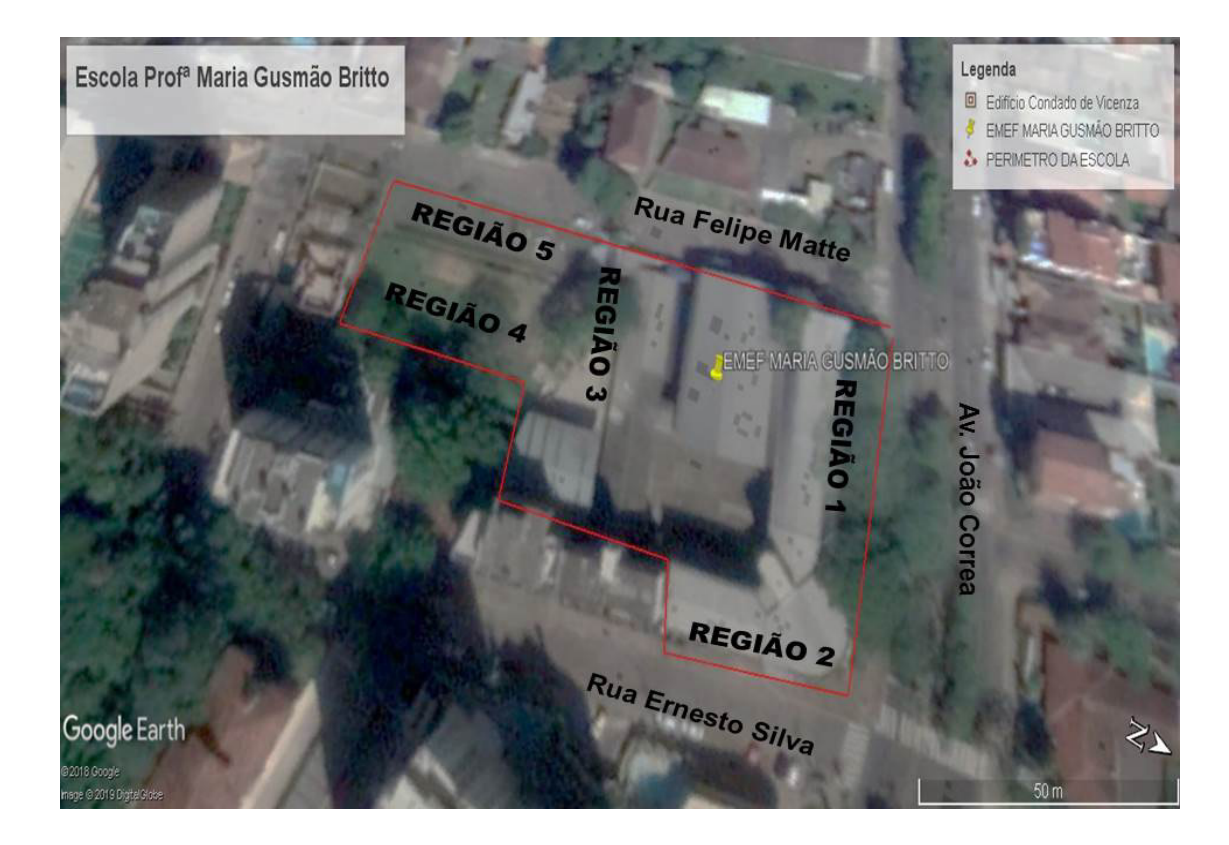

**Figura 3.1 – Divisão das regiões na área da escola** 

#### Fonte: Google Earth.

Primeiramente, sob a orientação da professora, os alunos percorreram toda a área da escola para conhecerem as regiões, suas delimitações e orientações a respeito das atividades a serem desenvolvidas. Após esse momento os alunos iniciaram a observação e caracterização da área, registrando as particularidades físicas e ambientais da respectiva região como: tamanho aproximado da área, a circulação de pessoas no local, a localização solar, a luminosidade, o tipo de solo e o levantamento arbóreo, ou seja, a avaliação qualitativa e quantitativa da área e das espécies existentes. Cada grupo escolheu dois exemplares arbóreos para investigar e registraram a incidência e localização dos mesmos na região.

A partir desse levantamento, em sala de aula, os grupos se organizaram e os alunos produziram uma planta baixa, o desenho da sua região localizando as árvores escolhidas e indicando as características do ambiente observadas, conforme mostra a Figura 3.2.

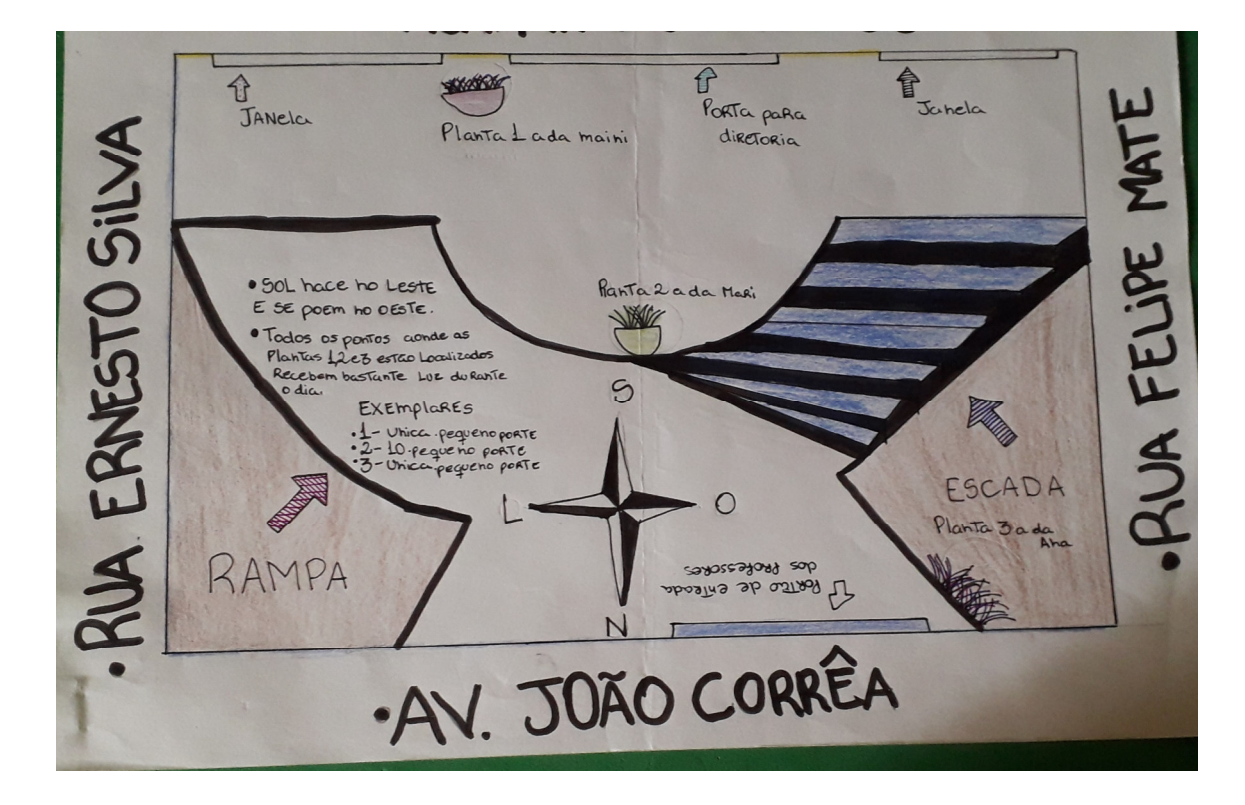

**Figura 3.2 – Desenho elaborado a partir das observações realizadas** 

#### Fonte: A autora.

Numa nova etapa do trabalho os alunos, utilizando os seus dispositivos móveis, fotografaram os exemplares selecionados retratando a planta inteira, detalhes do seu troco, folhas, flores e frutos quando presentes.

Posteriormente, na sala de aula, os alunos desenharam as estruturas de cada planta fotografada produzindo as fichas de classificação para serem utilizadas na identificação de cada um dos exemplares. A partir deste material e utilizando uma

28

chave de classificação, conforme modelo disponibilizado no "ANEXO B", iniciaram a etapa de identificação dos espécimes observados em cada região da escola (Figura 3.3). Devido ao grande número de alunos por turma e a dificuldade apresentada pelos estudantes no manuseio da chave de classificação, foi indicado o uso do aplicativo Pl@ntNet, que não estava previsto inicialmente, para auxiliar na identificação dos mesmos.

Após a identificação do nome científico do exemplar no aplicativo, os alunos pesquisaram na internet as informações das espécies observadas para a produção das fichas de identificação das mesmas, conforme o modelo sugerido pelo professor. As fichas de identificação deveriam conter o nome popular e científico da planta, suas características básicas (origem, porte, tipo de tronco, folhas, época de floração, cor da flor, etc.) e algumas curiosidades.

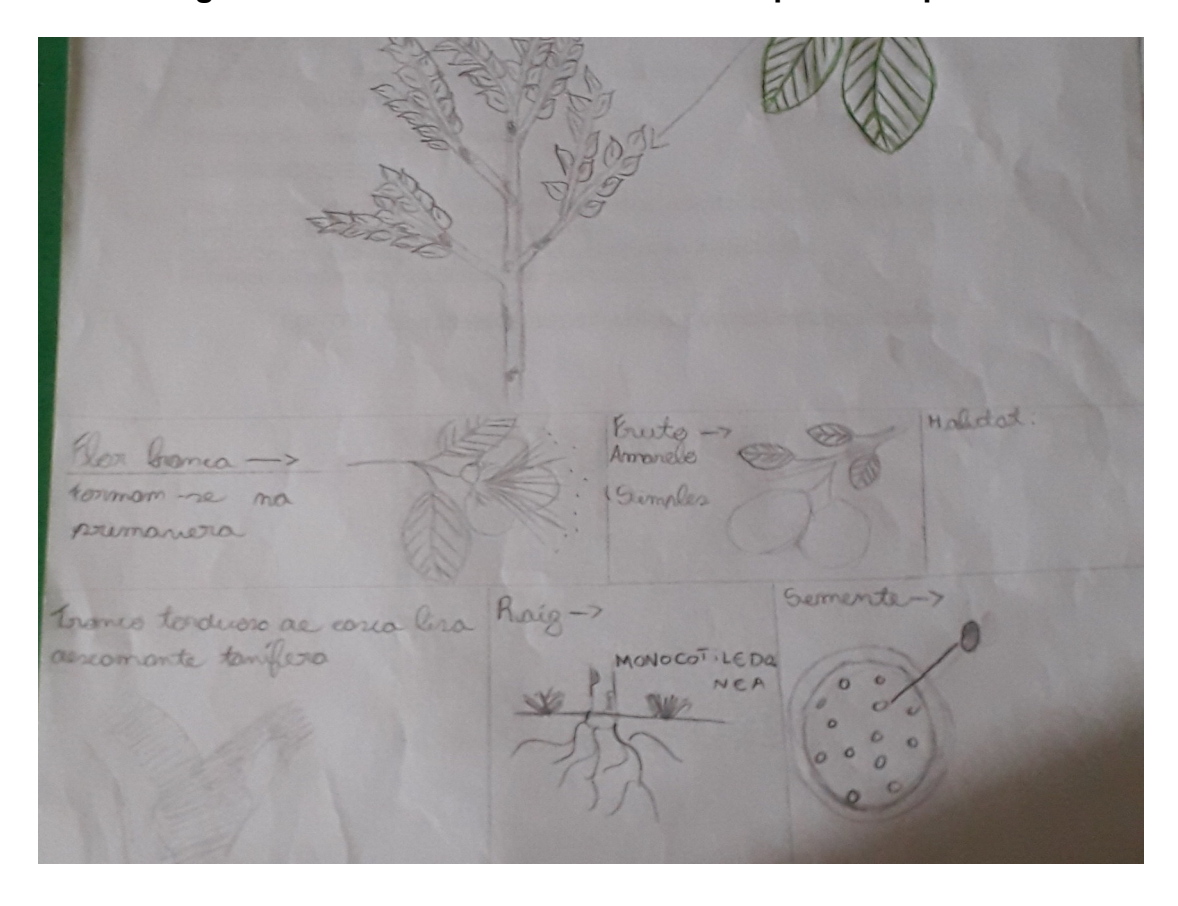

**Figura 3.3 – Desenho das estruturas da planta ampliada** 

Fonte: A autora.

Na etapa seguinte do trabalho, foi realizada a digitação das fichas de identificação das plantas utilizando as informações pesquisadas. Os alunos puderam escolher o tipo, tamanho e cor da fonte para a produção dos textos. Após, os dados digitados foram transformados em códigos QR, seguindo as etapas do processo.

Os alunos da turma 73 realizaram esta atividade no EVAM, laboratório de informática da escola (Figura 3.4). Já os alunos da turma 74 realizaram a atividade em casa, devido à falta de horário disponível no EVAM. Neste caso, alguns alunos da turma utilizaram o próprio celular enquanto outros o computador para a digitação dos dados.

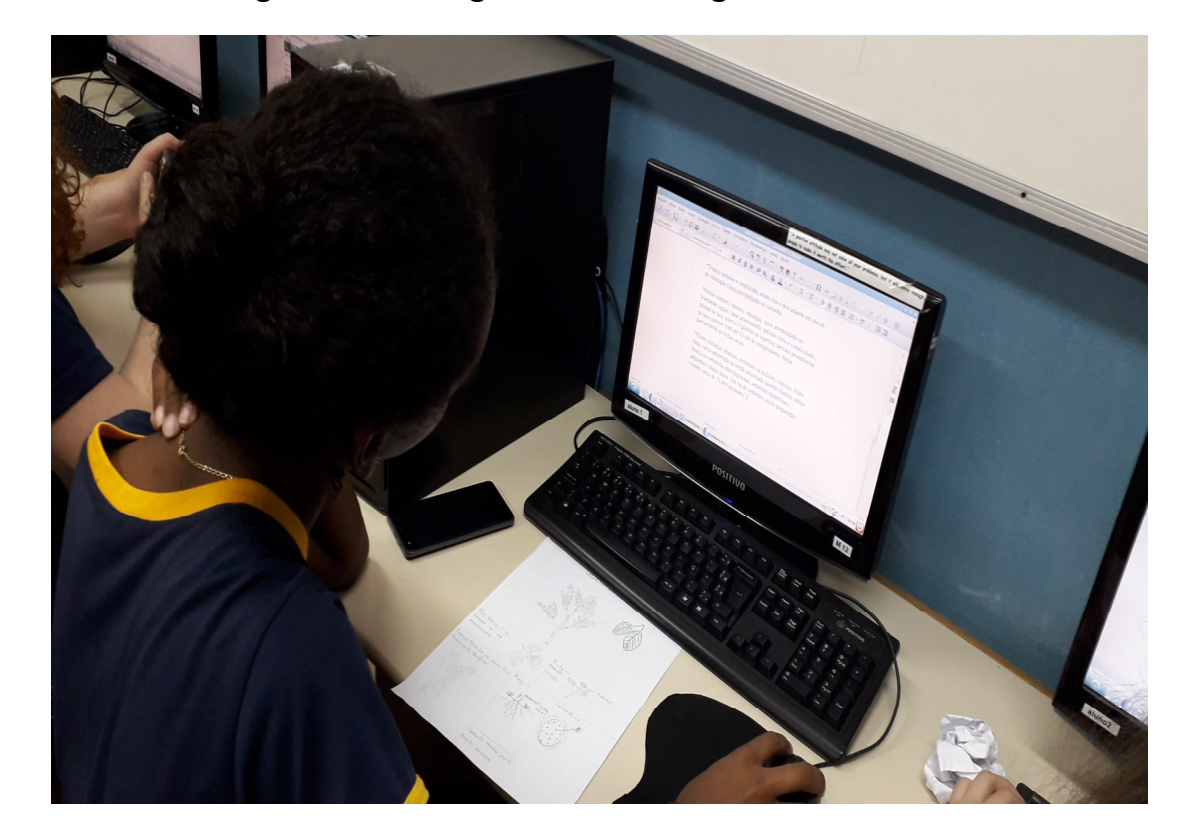

**Figura 3.4 – Imagem de aluna digitando no EVAM** 

Fonte: A autora.

Na etapa de produção das placas de identificação que foram afixadas em cada exemplar por questões de sustentabilidade e custo, pois se trata de uma escola pública, optou-se por confeccioná-las aproveitando material que seria descartado e utilizando a mão de obra dos próprios alunos.

Os QR Code gerados e identificados com o nome popular do respectivo exemplar foram impressos em folha de desenho no tamanho 7,0x7,0 cm e, em sala de aula, recortados deixando uma margem de 1,0 cm de cada lado. A base das

30

placas foi produzida utilizando caixas de DVD, recortadas no tamanho de 11x11cm. O QR Code foi colado no centro desta base e impermeabilizado com papel Contact transparente. Para finalizar, foi pregado um palito de churrasco grande que serviu para fixar a placa junto à planta correspondente (Figura 3.5).

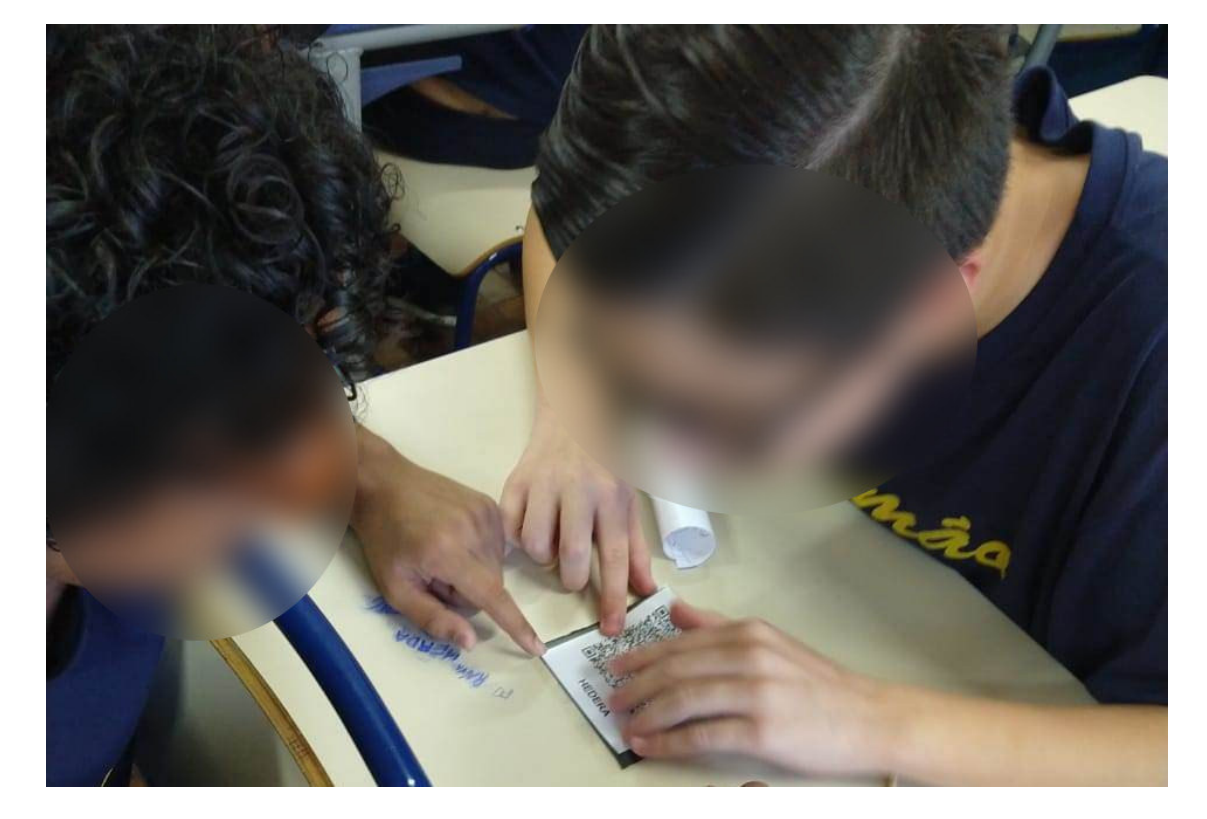

**Figura 3.5 – Imagem de alunos confeccionando a placa de identificação das plantas** 

Fonte: A autora.

Após a fixação das placas de identificação, os alunos, utilizando o aplicativo leitor de QR Code baixado em seu dispositivo móvel, puderam conhecer um pouco mais da diversidade vegetal existente na escola. É possível verificar o resultado deste levantamento no "APÊNDICE A" desse trabalho.

A etapa final de apresentação e divulgação dos resultados das atividades realizadas, devido a alterações ocorridas no calendário escolar que antecipou a data da mostra pedagógica, não pôde ser anunciada para a comunidade escolar no evento. Houve apenas a divulgação para os alunos de outras turmas da escola que receberam orientações sobre o trabalho e, utilizando seus próprios *smartphones*, descobriram informações como o nome científico, tipo de folha, tipo de caule, época de floração e curiosidades sobre as plantas observadas, como mostra a Figura 3.6.

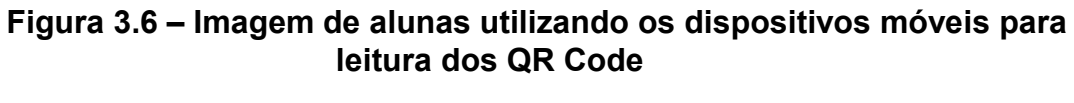

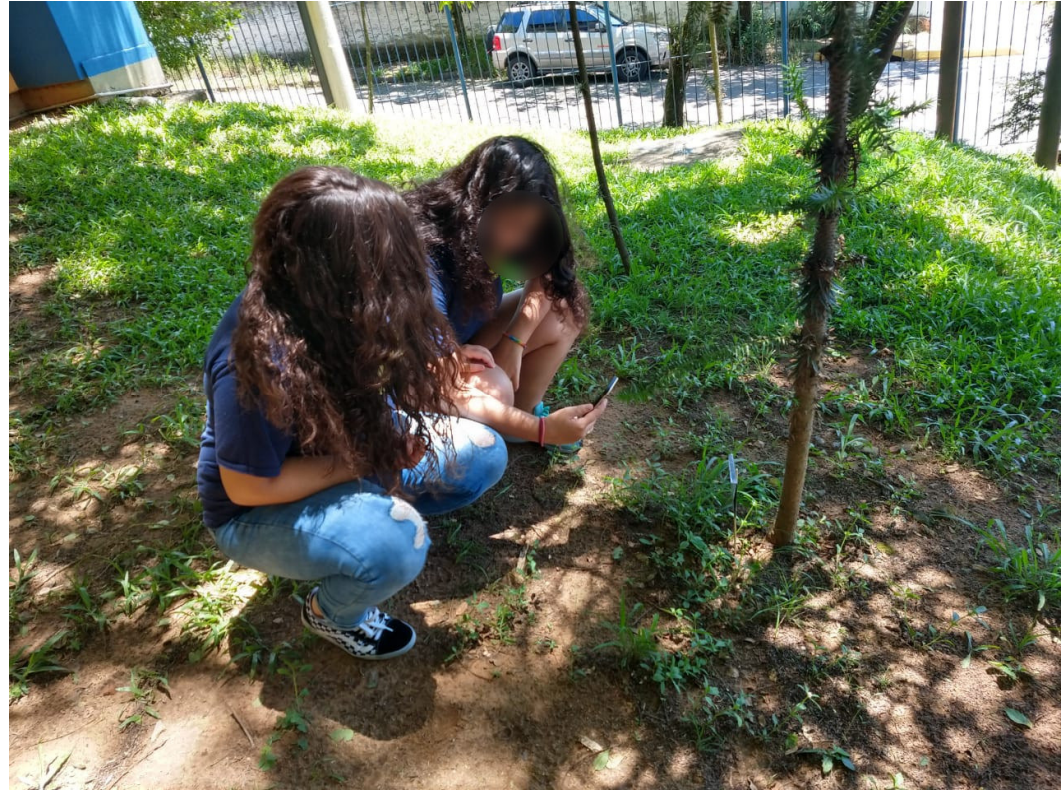

Fonte: A autora.

# **4 ANÁLISE DOS RESULTADOS**

A atividade proposta foi bem aceita pelos alunos das duas turmas de 7º ano da escola, que demonstraram bastante interesse na realização de um trabalho diferente do habitual, principalmente pelo fato de poder utilizar o celular e sair de sala de aula. O comportamento apresentado pelos alunos no início das atividades foi de euforia, dificultando a realização das ações. O tumulto inicial foi gerado devido às atividades serem realizadas fora de sala de aula e, para esta geração nativa, dos celulares e das mensagens instantâneas, o contato livre na natureza parece algo fora do comum. Mas evidenciou uma melhora na sua dinâmica e organização ao longo da sua execução, inclusive na colaboração entre os colegas.

Os resultados do estudo de caso apresentados a seguir constituem-se de observação e registro da participação dos alunos durante a realização das atividades propostas, bem como da tabulação e análise dos dados obtidos no questionário respondido pelos estudantes após a finalização das atividades. O questionário é apresentado no Quadro 4.1.

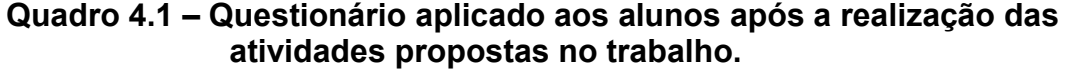

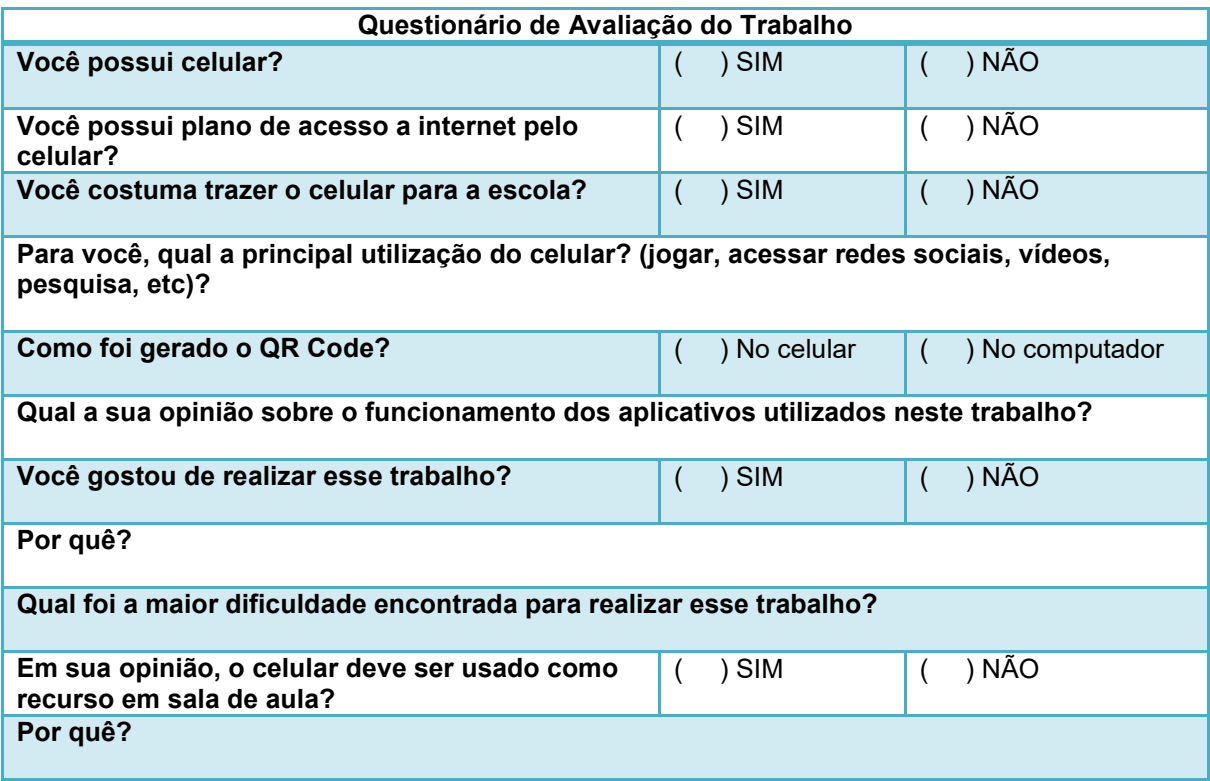

Fonte: Elaborado pela autora.

No levantamento efetivado foi possível verificar que dos 65 alunos envolvidos 61 possuem celular (93,85%) e quatro não possuem (6,15%), conforme apresentado na Figura 4.1. Também se observou que 48 alunos (equivalente a 73,85% do total) carregam o celular sempre consigo, trazendo o dispositivo para a escola. A Figura 4.2 apresenta graficamente a comparação destes dados.

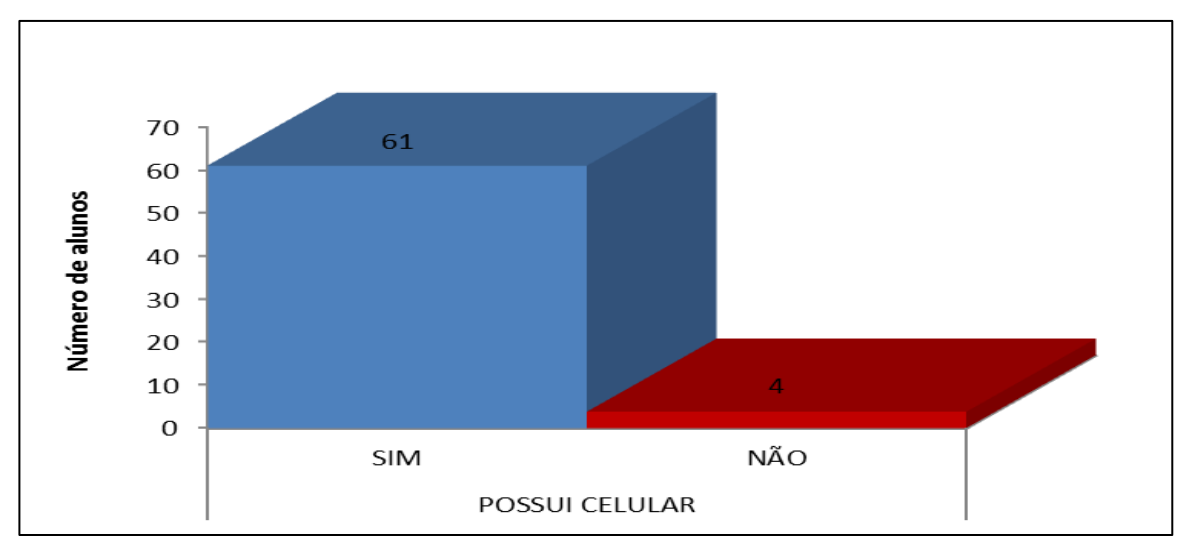

**Figura 4.1 – Representação gráfica dos alunos que possuem celular nas turmas 73 e 74.** 

Fonte: Elaborado pela autora a partir do questionário aplicado aos alunos.

# **Figura 4.2 – Representação gráfica dos alunos que trazem o celular para a escola nas turmas 73 e 74.**

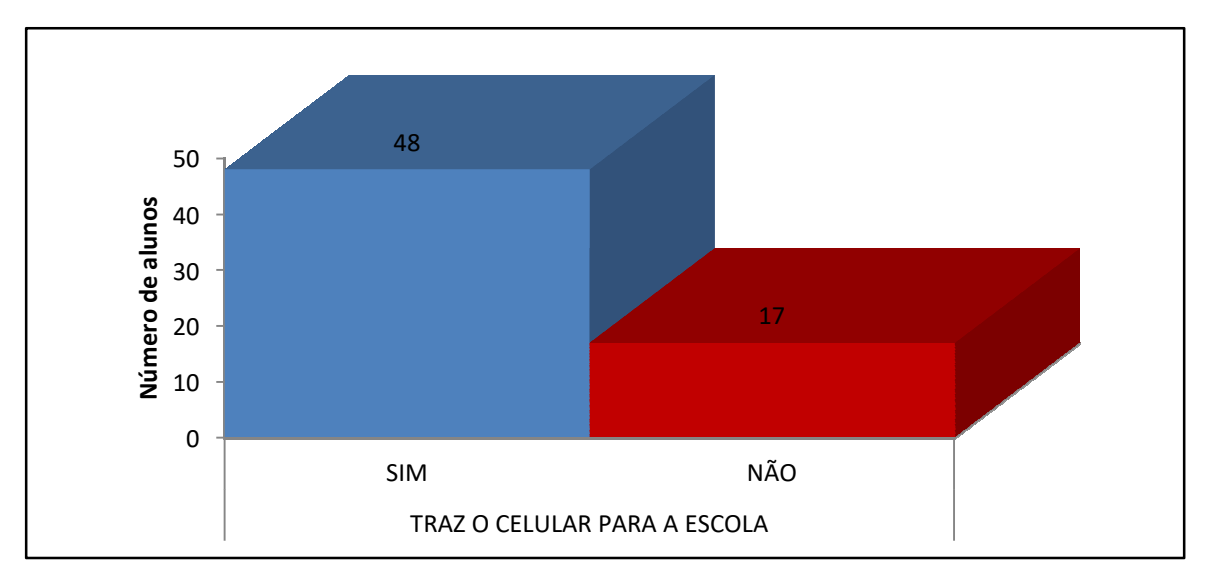

Fonte: Elaborado pela autora a partir do questionário aplicado aos alunos.

 Apesar da porcentagem de alunos que possuem celulares e da importância dos mesmos no dia a dia dos jovens o acesso à internet não segue a mesma proporção. Percebeu-se que o acesso à internet ocorre diariamente em suas residências, destacando-se o acesso às redes sociais, assistir vídeos, jogos e pesquisas escolares. O questionário evidenciou que 37 alunos (56,92%) possuem plano de internet no celular enquanto 28 alunos (43,08%) não possuem plano de acesso à internet no celular. A comparação destes dados é apresentada na Figura 4.3. Desta maneira, para a realização das atividades propostas ao menos um dos integrantes do grupo deveria possuir celular com acesso a internet.

**Figura 4.3 – Representação gráfica dos alunos que possuem acesso à internet no celular nas turmas 73 e 74.** 

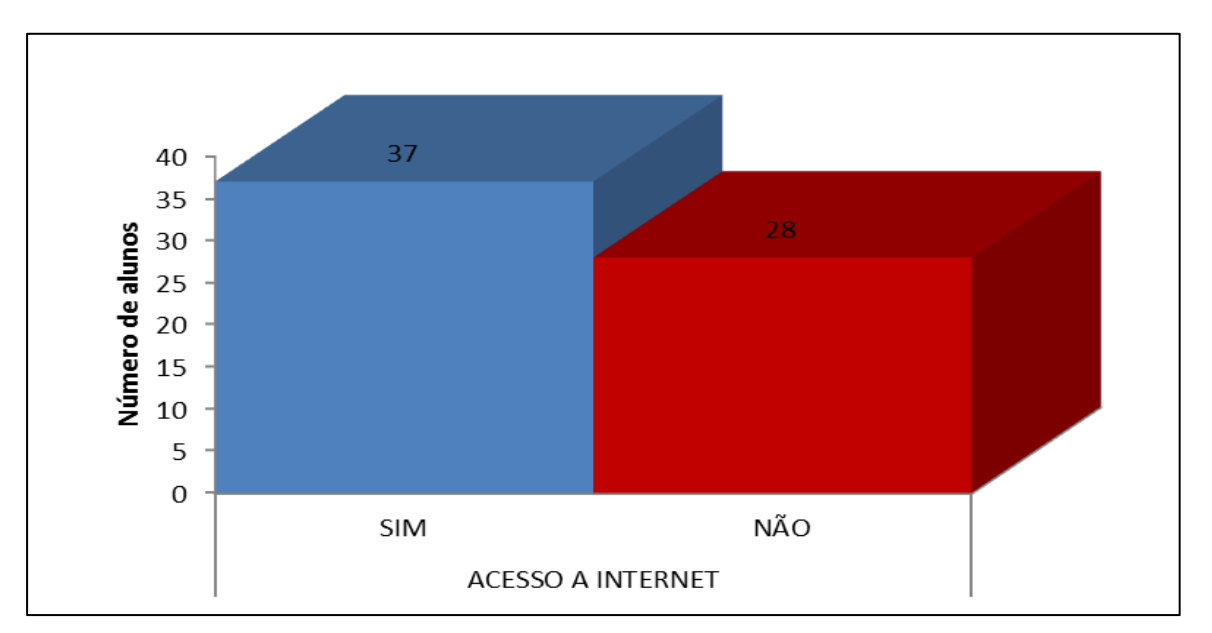

Fonte: Elaborado pela autora a partir do questionário aplicado aos alunos.

### **4.1 Método de ensino diferenciado**

Na realização das atividades se verificou que esta geração possui uma atração e habilidade em manusear o seu celular, conforme afirma PRENSKY (2001, p. 1) **"**como resultado deste ambiente onipresente e o grande volume de interação com a tecnologia, os alunos de hoje pensam e processam as informações bem diferentes das gerações anteriores". A dependência do uso da tecnologia pelos jovens é percebida na falta de foco para realizar atividades manuais, de próprio punho e em distrações nas redes sociais. Devido a essas características os alunos demonstraram dificuldades nas etapas de produção da planta baixa, desenhos das partes das plantas e de identificação das espécies.

Diferentemente da metodologia utilizada por Rodrigues et all (2017), onde a classificação dos exemplares da escola foi realizada por técnicos, pretendia-se que os alunos, sob a orientação do professor, conseguissem identificar as plantas utilizando a chave de classificação disponibilizada. Porém, não exibiram paciência nem concentração necessárias para essa atividade, sendo indicado o uso do aplicativo Pl@ntNet. Com o uso deste aplicativo basta submeter a foto e pressionar um botão para obter a resposta.

Pode-se perceber que o uso das tecnologias, em especial o celular em sala de aula, pode suprir uma defasagem de recursos oferecida pelas escolas públicas. Porém, o seu uso não pode ser simplesmente liberado, deve haver objetivos e regras para sua utilização. Os recursos tecnológicos por si só não garantem práticas pedagógicas impactantes para a aprendizagem, necessitam que as escolas e os professores criem situações e possibilidades para atenderem as necessidades dos alunos.

### **4.2 O aplicativo QR Code como ferramenta pedagógica**

Inicialmente a maioria dos alunos desconhecia o que é o QR Code e sua utilização, já haviam observado o código em alguns locais e objetos, mas desconheciam a nomenclatura e sua aplicação. Poucos estudantes conheciam ou já haviam utilizado um aplicativo leitor de código QR anteriormente, fato que incrementou o empenho na realização das atividades propostas.

Na geração dos QR Codes os alunos, de modo geral, não apresentaram dificuldade em transformar as informações produzidas nos códigos bidimensionais, tanto utilizando os computadores no EVAM, como usando o aplicativo no próprio celular. O único cuidado tomado pelos alunos foi o limite de 500 caracteres no texto a ser transformado, devido ao limite apresentado por alguns aplicativos online gratuitos. Desta forma, o QR Code mostra-se como uma ferramenta simples e despretensiosa de desenvolver atividades em sala de aula.

> Com as escolas incentivando o uso de dispositivos móveis com acesso a internet dentro e fora da sala de aula, o uso de QR Code é uma maneira de acelerar a transferência de conteúdo multimídia, para facilitar o aprendizado e adicionar um ar de mistério para os alunos em descobrir o que está por trás

36

do quadro em preto e branco. (JONH DALE, 2014 s.p apud CRUZ, 2015 p.267).

#### **4.3 Participação dos estudantes na realização das atividades**

Foi possível observar durante a realização das atividades que houve um progresso no interesse e na participação dos alunos nas aulas de Ciências, inclusive uma melhoria no comportamento dos alunos e na sensibilização dos mesmos em relação às questões ambientais. Tornou-se evidente durante a execução do trabalho que o uso das TICs não substitui o papel do professor em sala de aula, somente contribuem para possibilitar novas oportunidades e maneiras de aprender e relacionar-se com o conhecimento.

Na turma 73 os alunos realizaram todas as etapas do trabalho na escola utilizando os seus dispositivos móveis e o laboratório de informática da escola, supervisionados pelo professor. Já os alunos da turma 74, devido à falta de horário disponível no laboratório de informática da escola, realizaram algumas das etapas em aula utilizando seus celulares e outras em casa, sem a supervisão do professor. Decorrente desta situação constatou-se que os 32 alunos (100%) da turma 73 realizaram todas as etapas do trabalho, enquanto na turma 74, realizaram todas as etapas do trabalho somente 22 alunos (66,67%) e 11 alunos (33,33%) não concluíram o trabalho deixando de realizar as atividades que deveriam ser executadas em casa. Esta situação pode ser graficamente visualizada na Figura 4.4. Desta forma foi possível notar que falta comprometimento dos alunos na execução de tarefas que devem ser realizadas fora do ambiente escolar. Em alguns casos, principalmente entre os repetentes, observa-se que nem o uso da tecnologia tem conseguido despertar o interesse do aluno em aprender.

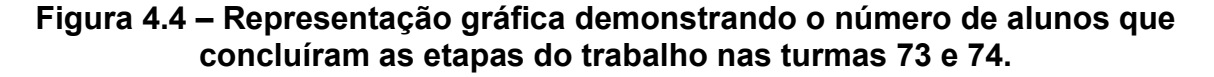

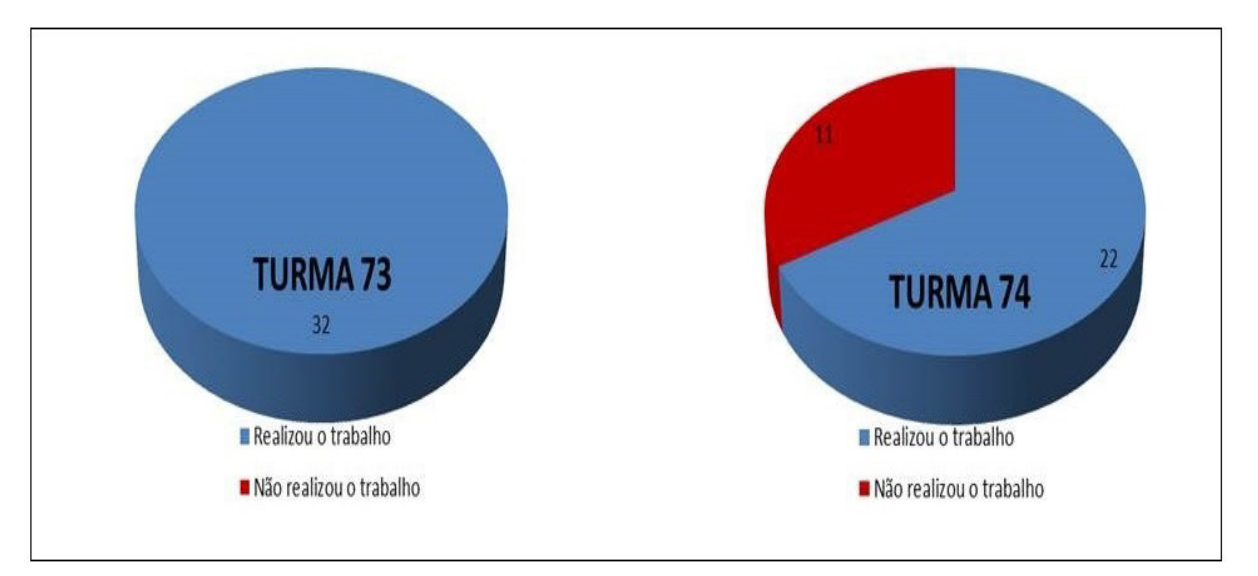

Fonte: Elaborado pela autora a partir da planilha de acompanhamento das etapas do trabalho.

## **4.4 O uso de dispositivos móveis**

A partir do depoimento dos alunos após a conclusão do trabalho, quanto ao uso do celular nas tarefas em sala de aula foi possível constatar que a maioria, 38 alunos, acham positiva a sua utilização, porém 17 alunos relataram não achar apropriada a utilização do aparelho em sala de aula e 10 alunos foram completamente contrários ao uso do dispositivo durante as aulas. Para estes, o celular é um dispositivo utilizado apenas para comunicação, não sendo utilizada como ferramenta de informação e produção.

Abaixo seguem alguns relatos dos alunos após a realização do trabalho:

- "Eu acho muito útil porque é uma aula diferente e moderna e que chama mais a vontade dos alunos por utilizar a tecnologia" (Aluna 1, turma 73).
- "Ajudaria, pois ao invés de ficar muito tempo no livro que a gente não gosta ficaríamos mais tempo com o que gostamos" (Aluno 1, turma 74).
- "Boa em algumas ocasiões, mas eu acho que muitas vezes atrapalha todos que estão na sala, principalmente o professor" (Aluno 2, turma 73).
- "Para alguns trabalhos são legais, mas os alunos mexem nas redes sociais no meio da aula" (Aluna 2, turma 74).
- "Eu não acho uma coisa legal porque tem o EVAM. Não gosto, os alunos ficam mexendo em redes sociais na hora errada" (Aluna 3, turma 73).

Através destes depoimentos se observa que assim como muitos professores relutam com a liberação do uso do celular em sala de aula, também alguns estudantes não percebem esse aparelho como uma ferramenta pedagógica, restringindo-se ao uso somente para se entreter.

#### **4.5 Os espaços naturais da escola**

Em relação ao levantamento das árvores e arbustos realizado neste trabalho, foi possível constatar no depoimento dos alunos que a maioria, 72,3% apontou a necessidade de haver mais árvores na escola, enquanto para 27,4% deles a quantidade de árvores existentes está boa assim, como mostra a Figura 4.5.

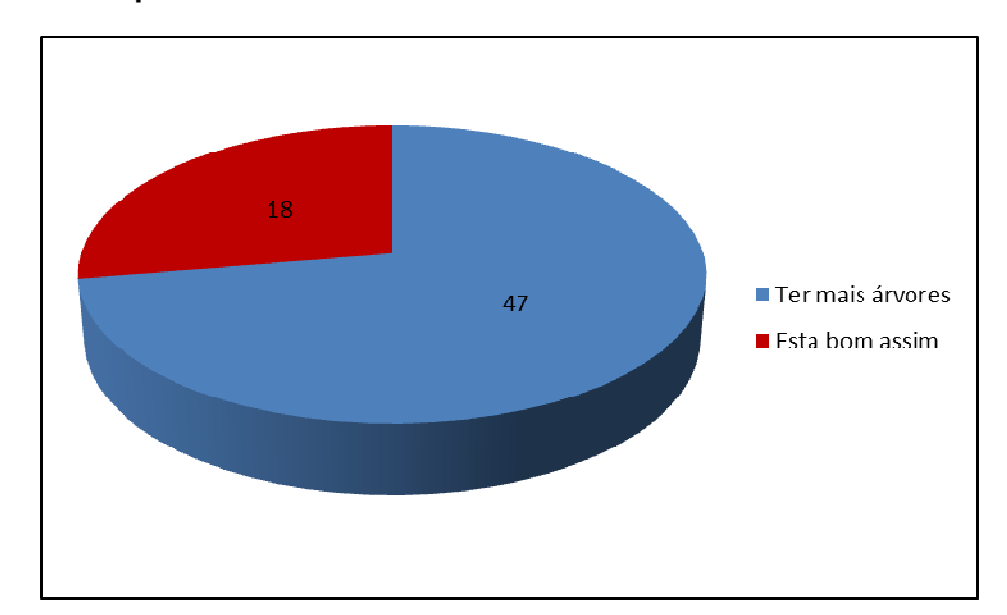

**Figura 4.5 – Representação gráfica da opinião dos alunos quanto à quantidade de árvores existentes na escola.** 

Fonte: Elaborado pela autora a partir da planilha de acompanhamento das etapas do trabalho.

Também foi possível notar que a cobertura vegetal na escola não se manifesta de forma uniforme, sendo em maior quantidade nas áreas de pouca circulação de pessoas. A partir das observações dos alunos contatou-se que a região um apresenta maior quantidade de árvores, seguida das regiões quatro, dois, três e cinco, respectivamente.

Em relação à região três, que compreende o pátio interno, verificou-se a existência de poucas árvores, apresentando somente alguns arbustos em um dos cantos do pátio. Decorrente desta constatação os alunos manifestaram o desejo que houvesse mais árvores no local, principalmente junto aos brinquedos utilizados pelos alunos dos anos iniciais da escola. Quanto à região quatro, que corresponde à pracinha do terreno dos fundos, os alunos observaram que a área dos brinquedos recebe grande incidência solar e não possui árvores e, também, que há grande quantidade de material de construção e troncos das árvores que foram suprimidas descartadas neste local.

Ao final das atividades pode-se perceber o interesse dos alunos em desenvolver novas atividades nas aulas de Ciências para tornar o ambiente escolar mais limpo e com mais árvores, criando locais mais agradáveis para os alunos brincarem ou conversarem, principalmente na hora do recreio.

40

## **5 CONCLUSÃO**

Através deste trabalho conclui-se que apesar do avanço das TICs e dos programas governamentais implantados na área educacional desde a década de 80, a inclusão digital ainda não é uma realidade na maioria das salas de aula das escolas públicas de Ensino Fundamental. Acordando com Valente (2010, p. 80), "a escola está se tornando um buraco negro na vida das pessoas, consumindo um tempo significativo da vida delas e não conseguindo contribuir para o preparo de cidadãos capazes de atuar na sociedade do conhecimento". Atualmente, muitos docentes ainda demonstram-se pouco familiarizados com as tecnologias, o que dificulta a inclusão das TICs para a melhoria da qualidade do ensino e da aprendizagem. O resultado eficaz do uso das tecnologias na escola está condicionado à criação de políticas públicas que visem melhorias na infraestrutura das escolas, o acesso à internet de qualidade e a formação adequada dos professores para a produção e o domínio de novas práticas pedagógicas. Faz-se necessário continuar aprendendo através de formação continuada aos docentes.

Foi possível perceber com a realização deste trabalho que o uso das tecnologias pelas escolas e, neste caso, a inclusão do *smartphone* na sala de aula fornece um recurso pedagógico moderno e atraente que permite explorar novas oportunidades de aprendizagem, mais flexíveis, motivadoras e capazes de estimular a autoria e a autonomia dos alunos. Verificou-se que atualmente os estudantes tem acesso à tecnologia desde muito cedo e encontram-se conectados numa nova forma de relações sociais, onde o aparelho celular tornou-se quase uma extensão do próprio corpo.

Constatou-se na realização das atividades propostas que o uso do celular em sala de aula fora do contexto educativo atrapalha muito o aprendizado do próprio aluno que o utiliza e distrai a atenção dos demais colegas. É preciso cautela e adaptação ao uso das TICs na educação, permitindo que sejam utilizadas como ferramentas de produção dos alunos e não como uma maneira de tornar as aulas mais divertidas ou atraentes. A escola, neste sentido, deve investir na tecnologia e incorporá-la na metodologia de ensino buscando formas de fazer com que estes dispositivos se tornem um aliado neste processo de aprendizagem. E os professores, devem arriscar-se a aprender a se comunicar na linguagem dos alunos,

proporcionando condições e possibilidades que permitam a utilização desta tecnologia para o acesso as informações e construção do conhecimento.

Como evidenciado nos resultados do estudo de caso apresentados, a utilização de aplicativos como o QR Code nos dispositivos móveis revelou-se um recurso simples e que pode ser aproveitado de várias maneiras no contexto educacional, acordando com o artigo de Vieira e Coutinho (2013):

> Os QR Codes abrem novos horizontes para o processo de ensino e aprendizagem, ou seja, colocam o foco na descoberta, na aventura e na exploração. Os QR Codes fazem a ligação entre o mundo físico e o mundo virtual proporcionando aos alunos o acesso à informação em tempo real e sem constrangimentos de localização (Vieira e Coutinho 2013, p.91).

Desta maneira, esse trabalho atingiu seus objetivos quanto à utilização do aplicativo QR Code, Código de "Resposta Rápida" como instrumento de apoio nas aulas de ciências nos anos finais do ensino fundamental, possibilitando ministrar aulas mais interessantes e participativas, que despertaram a criatividade e a autoria dos nossos alunos.

Através do uso da tecnologia, da observação por meio da câmera do celular os alunos puderam perceber o ambiente natural existente na escola e vivenciaram momentos junto à natureza de maneira positiva. A partir das atividades desenvolvidas foi possível atingir uma sensibilização e um maior comprometimento dos alunos para as questões ambientais como o cuidado com o lixo nos espaços escolares, o desperdício de materiais e a falta de manutenção das plantas existentes na escola.

A divulgação, pelos alunos, do resultado das atividades realizadas para a equipe diretiva e para as outras turmas da escola possibilitou um momento de integração. Os alunos puderam, de forma criativa e com propriedade socializar o conhecimento adquirido.

Esse trabalho demonstrou que é possível utilizar o celular em sala de aula como ferramenta pedagógica e está longe de esgotar as suas possibilidades de uso. Permitiu aos alunos perceber que não basta dominar o manuseio da ferramenta, pois a tecnologia facilita o desenvolvimento de tarefas, mas não realiza a tarefa sozinha. Reconheceram, também, que necessitam ter responsabilidade, comprometimento e empenho para transformar informação em conhecimento.

Pretende-se dar continuidade a esse trabalho nas aulas de Ciências, criar atividades com perguntas onde os alunos irão decodificar as informações

42

escondidas no QR Code para obter as respostas e, assim, oportunizar que outras turmas e a comunidade escolar usufruam das informações disponibilizadas nas placas que identificam as plantas da escola. E, também possibilitar que mais estudantes possam desenvolver ações de preservação do ambiente escolar, atitudes ecologicamente corretas e melhora na qualidade do processo de ensino com o uso da tecnologia.

# **REFERÊNCIAS**

ASSEMBLEIA LEGISLATIVA DO ESTADO DO RIO GRANDE DO SUL. 2008. Disponível em: < http://www.al.rs.gov.br/filerepository/replegis/arquivos/12.884.pdf>. Acesso em: dezembro de 2018.

AUSUBEL, D. **Aquisição e Retenção de Conhecimentos: Uma Perspectiva Cognitiva**. 1º ed. Portugal: Plátano Edições Técnicas, 2003.

BRASIL. **Diretrizes Curriculares Nacionais da Educação Básica**. Brasília. Ministério da Educação, 2013. 562p.

\_\_\_\_\_\_. **Lei nº 13.005, de 25 de junho de 2014**. Aprova o Plano Nacional de Educação – PNE. Brasília. Disponível em: <http://pne.mec.gov.br/>. Acesso em: dezembro 2018.

\_\_\_\_\_\_. **Base Nacional Comum Curricular**. Brasília. Ministério da Educação, 2017. Disponível em:

< http://basenacionalcomum.mec.gov.br/abase/#fundamental/ciencias>Acesso em: março 2019.

CARLOS, J. **QR Codes no Brasil: o guia completo**. Disponível em: < https://pt.shopify.com/blog/qr-code>. Acesso em: dezembro 2018.

CARVALHO, A. A. A. Apps para ensinar e para aprender na era *mobile-learning*. In: CARVALHO, A. A. A. (Org.) **Apps para dispositivos móveis: manual para professores, formadores e bibliotecários**. República Portuguesa. Ministério da Educação, 2015. p. 9-17.

CRUZ, S. QR Code: um código que pode dizer muito. In: CARVALHO, A. A. A. (Org.) **Apps para dispositivos móveis: manual para professores, formadores e bibliotecários**. República Portuguesa. Ministério da Educação, 2015. p. 259-267.

DEMO, P. **TICs e Educação**. 2008. Disponível em: < http://www.pedrodemo.sites.uol.com.br>. Acesso em: julho 2018.

GIL, A. C. **Métodos e Técnicas de Pesquisa Social**. 6. ed. São Paulo: Atlas, 2008.

GOOGLE PLAY. **PlantNet Identificação de Plantas**. Disponível em: <https://play.google.com/store/apps/details?id=org.plantnet&hl=pt\_br>. Acesso em: outubro 2018.

MION, M. **O Uso de Softwares Educacionais no Ensino de Ciências**. 2015. Trabalho de conclusão (Especialização em Mídias na Educação) - Centro Interdisciplinar de Novas Tecnologias na Educação, UFRGS, Porto Alegre. Disponível em: < http://hdl.handle.net/10183/1339 >. Acesso em: junho 2018.

MORAN, J. M. **A Educação que Desejamos: Novos desafios e como chegar lá.** São Paulo. Papirus Editora, 2008.

NOSEQRET. **No seqret - web design**. Disponível em: <http://www.noseqret.pt/tudosobre-qr-codes/>. Acesso em: janeiro 2019.

PANKIEWICZ, I. **O que são os QR Codes**. Tecmundo [internet]; Curitiba, PR; 2009. Disponível em: < https://www.tecmundo.com.br/imagem/1995-o-que-sao-osqr-codes-.htm >. Acesso em: julho 2018.

POZO, J. I. **A Sociedade da Aprendizagem e o Desafio de Converter Informação em Conhecimento.** Revista do Projeto Pedagógico Online, 2007. Disponível em: <http://www.udemo.org.br/A%20sociedade.pdf > Acesso em: ianeiro 2019.

PRENSKY, M. **Nativos Digitais, Imigrantes Digitais**. Disponível em: < http://www.colegiongeracao.com.br/novageracao/2 intencoes/nativos > Acesso em: julho 2018.

RAHMEIER, A. H. P.; STRASBURG, Q. R. **Memória Escolar: Escolas Municipais de São Leopoldo**. São Leopoldo: CEBI, 2008. 356p.

RIBAS, A.C. et al. **O uso do aplicativo QR code como recurso pedagógico no processo de Ensino e aprendizagem.** Ensaios Pedagógicos, Curitiba, v. 7, n.2, p.12-21, jul./dez 2017. Disponível em: <http://www.opet.com.br/faculdade/revistapedagogia/pdf/n14/n14-artigo-2-o-uso-do-aplicativo-qr-code.pdf>. Acesso em: junho 2018.

RIBEIRO, D. **Techtudo.** Disponível em: <https://www.techtudo.com.br/tudosobre/plantnet.html> Acesso em: outubro 2018.

RODRIGUES, R. O. et all. **Programa de Arborização Urbana: Aplicação do QR Code na identificação das árvores do pátio escolar**. Anais do Salão Internacional de Ensino, Pesquisa e Extensão, Santana do Livramento, v. 9, n. 8, 2017. Disponível em: <http://seer.unipampa.edu.br/index.php/siepe/article/view/30194/15709>. Acesso em: junho 2018.

VALENTE, J. A. Aprendizagem continuada ao longo da vida. In: TORNAGHI, A. J. da C.; PRADO, M. E. B. B.; ALMEIDA, M. E. B. de. **Tecnologias na Educação: ensinando e aprendendo com as TIC.** 2. ed. Brasília, 2010. p. 70-80. Disponível em: <http://portaldoprofessor.mec.gov.br/storage/materiais/0000011620.pdf>. Acesso em: fevereiro 2019.

VIEIRA, L. de S.; COUTINHO, C.P. **Mobile Learning: Perspectivando o Potencial dos Códigos QR na Educação**. Editora Universidade de Minho. Centro de Competência do Projeto Nónio Século XXI, 2013. Disponível em: <http://hdl.handle.net/1822/25450>. Acesso em: junho 2018.

TORNAGHI, A. J. da C.; PRADO, M. E. B. B.; ALMEIDA, M. E. B. de. **Tecnologias na Educação: ensinando e aprendendo com as TIC**. 2. ed. Brasília, 2010. 120p. Disponível em: <http://portaldoprofessor.mec.gov.br/storage/materiais/0000011620.pdf>. Acesso em: dezembro 2018.

# **APÊNDICE A – TABELA DO LEVANTAMENTO DAS ESPÉCIES DE ÁRVORES E ARBUSTOS EXISTENTES NA EMEF PROFª MARIA GUSMÃO BRITTO**

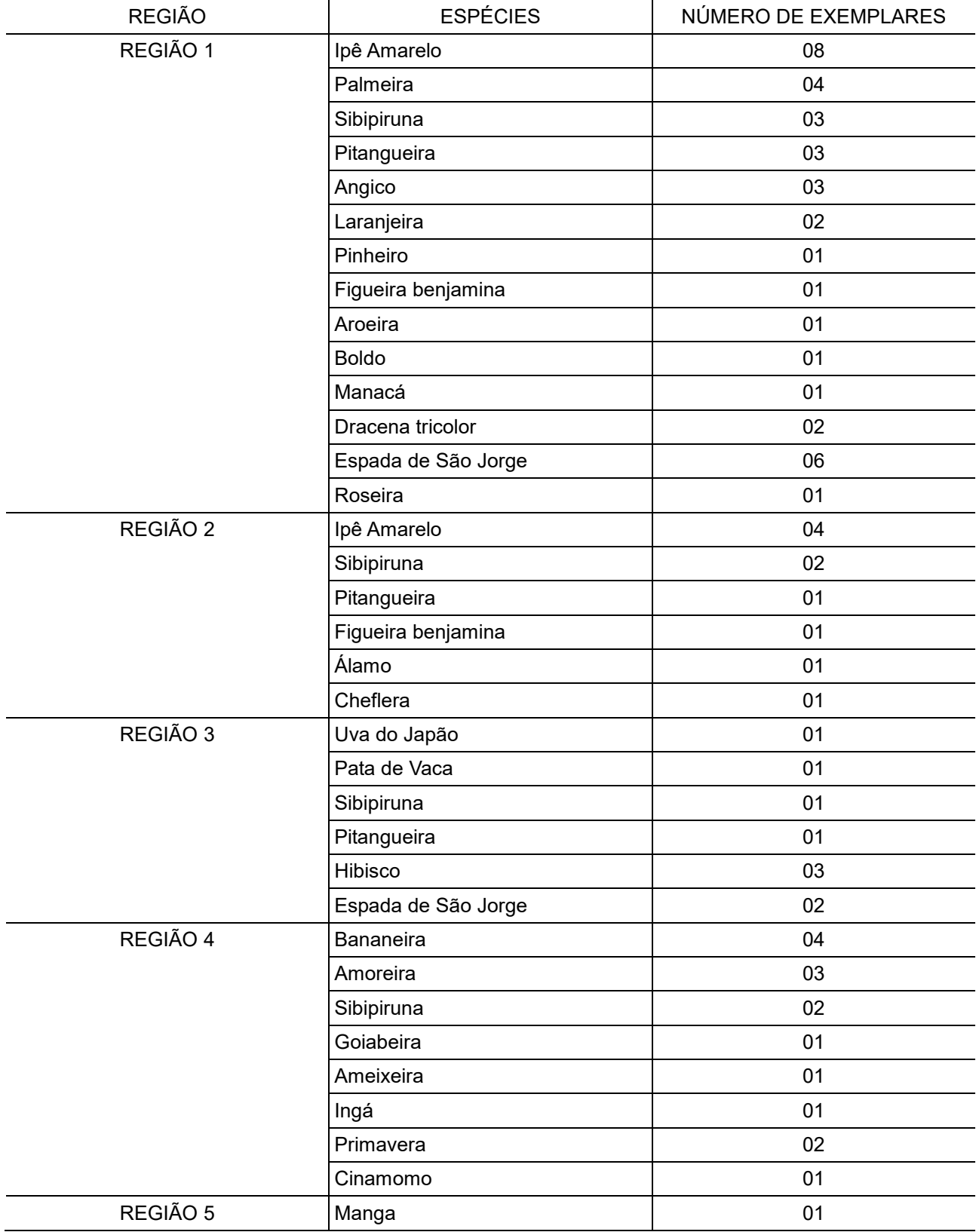

### **ANEXO A – TERMO DE CONSENTIMENTO LIVRE ESCLARECIDO**

#### **TERMO DE CONSENTIMENTO LIVRE ESCLARECIDO**

Pelo presente, convido o aluno para participar da pesquisa intitulada: "**O uso do aplicativo QR Code no ensino de Ciências**". Este projeto faz parte do Trabalho de Conclusão de Curso desenvolvido no programa de Pós Graduação *em Informática na Educação (PPGIE) do Centro Interdisciplinar de Novas Tecnologias na Educação (CINTED) da Universidade Federal do Rio Grande do Sul (UFRGS)*.

A pesquisa tem como objetivo tornar as aulas de Ciências nos sétimos anos da EMEF Profª Maria Gusmão Britto, em São Leopoldo, mais significativas com o uso de smartphones e do aplicativo QR Code. Todo o trabalho é acompanhado pela professora Cristina Beatriz Colman e orientado pela professora doutora Kelly Hannel.

Algumas das ações desenvolvidas no projeto serão fotografadas para possíveis visualizações futuras e acervo documental. Todos os instrumentos a serem aplicados serão mantidos em sigilo, servindo apenas para os fins da pesquisa, não se revelando os nomes ou rostos dos participantes.

É garantido ao participante e responsável:

-receber resposta a qualquer pergunta, ou esclarecimento a qualquer dúvida acerca dos procedimentos, benefícios e outros assuntos relacionados à pesquisa e

-que o participante não será identificado quando da divulgação dos resultados e que todas as informações obtidas serão utilizadas apenas para fins científicos vinculados à pesquisa.

...................................................................................................................................................................

Pelo presente termo de Consentimento Livre e Esclarecido, declaro que autorizo o(a) aluno(a) \_\_\_\_\_\_\_\_\_\_\_\_\_\_\_\_\_\_\_\_\_\_\_\_\_\_, da turma \_\_\_\_\_\_\_\_\_\_\_ a participar nesta pesquisa, pois fui devidamente informado, de forma clara e detalhada, livre de qualquer constrangimento e coerção, dos objetivos, da justificativa, dos instrumentos de coleta de informação que serão utilizados e dos benefícios, conforme já citados neste termo.

São Leopoldo, ele agosto de 2018.

Nome do responsável **Assinatura do responsável** 

# **ANEXO B – GUIA DE BOLSO: ESPÉCIES ARBÓREAS NATIVAS MAIS COMUNS DO PARQUE IMPERATRIZ LEOPOLDINA**

Chave Dicotômica desenvolvida pelo biólogo Julian Mauhs, do Herbário Municipal João Dutra que pertence a Secretaria Municipal do Meio Ambiente do município de São Leopoldo.

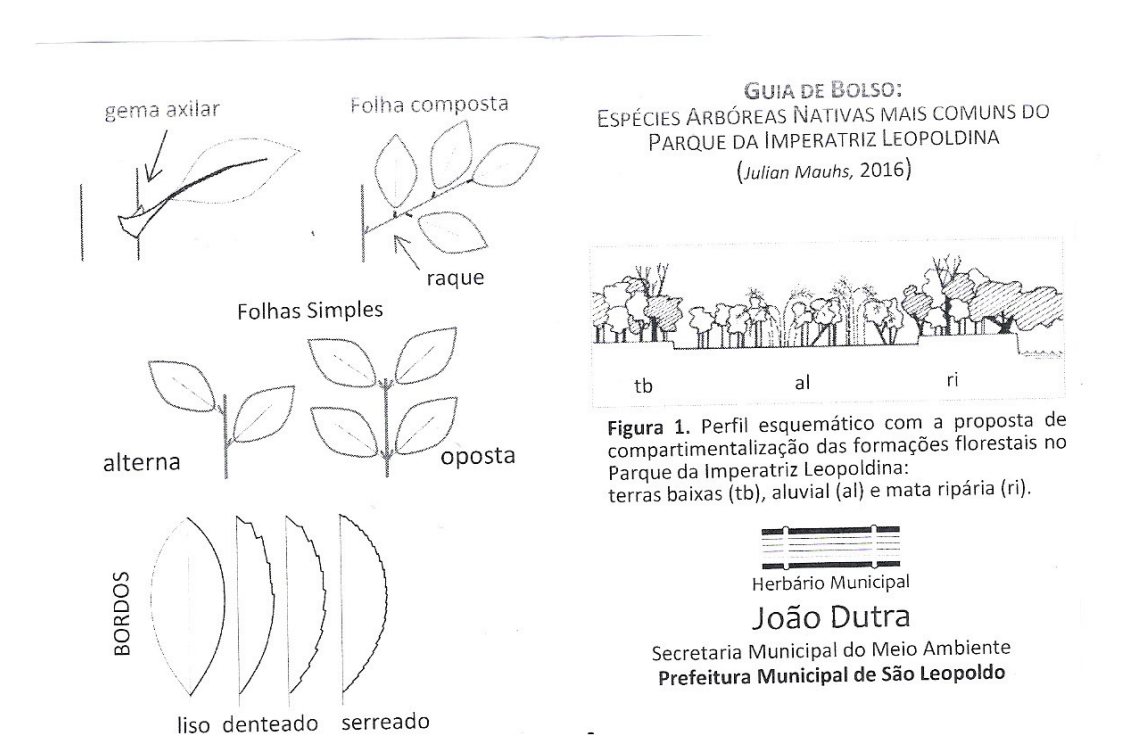

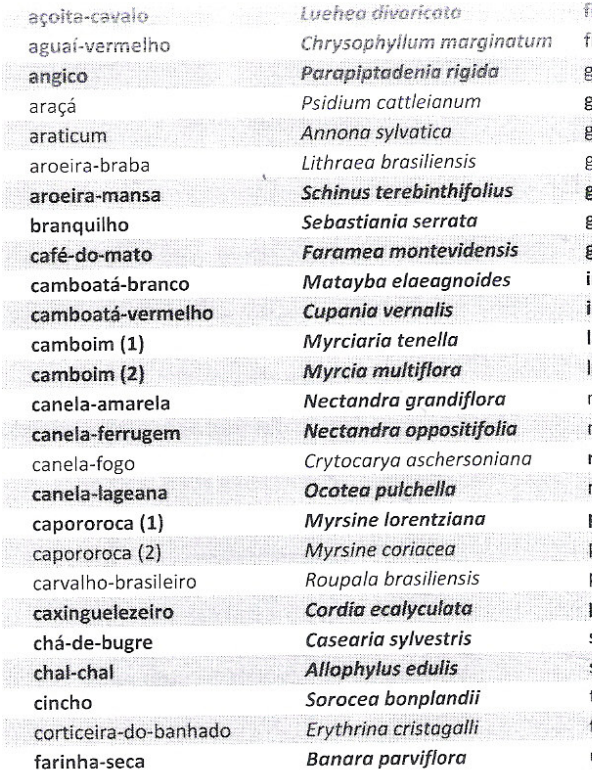

.<br>Figueira-de-folhas-miúdas figueira-mata-pau grápia guabiroba-miúda guaçatunga guajuvira guamirim (1) guamirim (2) guamirim-ferro ingá ingá-da-beira-de-rio laranjeira-do-mato leiteiro mamica-de-cadela marmeleiro-do-mato maricá murta pau-d'arco pau-de-canga pitanga pixirica salseiro sarandi tarumã topete-de-cardeal uvá

Ficus cestrifolia Ficus luschnathiana Apuleia leiocarpa Campomanesia rhombea Casearia decandra Cordia americana Eugenia verticillata Myrceugenia myrtoides Calyptranthes concinna Inga marginata Inga vera **Gymnanthes concolor** Sapium glandulatum Zanthoxylum rhoifolium Ruprechtia laxiflora Mimosa bimucronata Blepharocalyx salicifolius Guarea macrophila Symplocos uniflora Eugenia uniflora Miconia sellowiana Salix humboldtiana Sebastiania schottiana Vitex megapotamica Calliandra tweediei Myrcia glabra

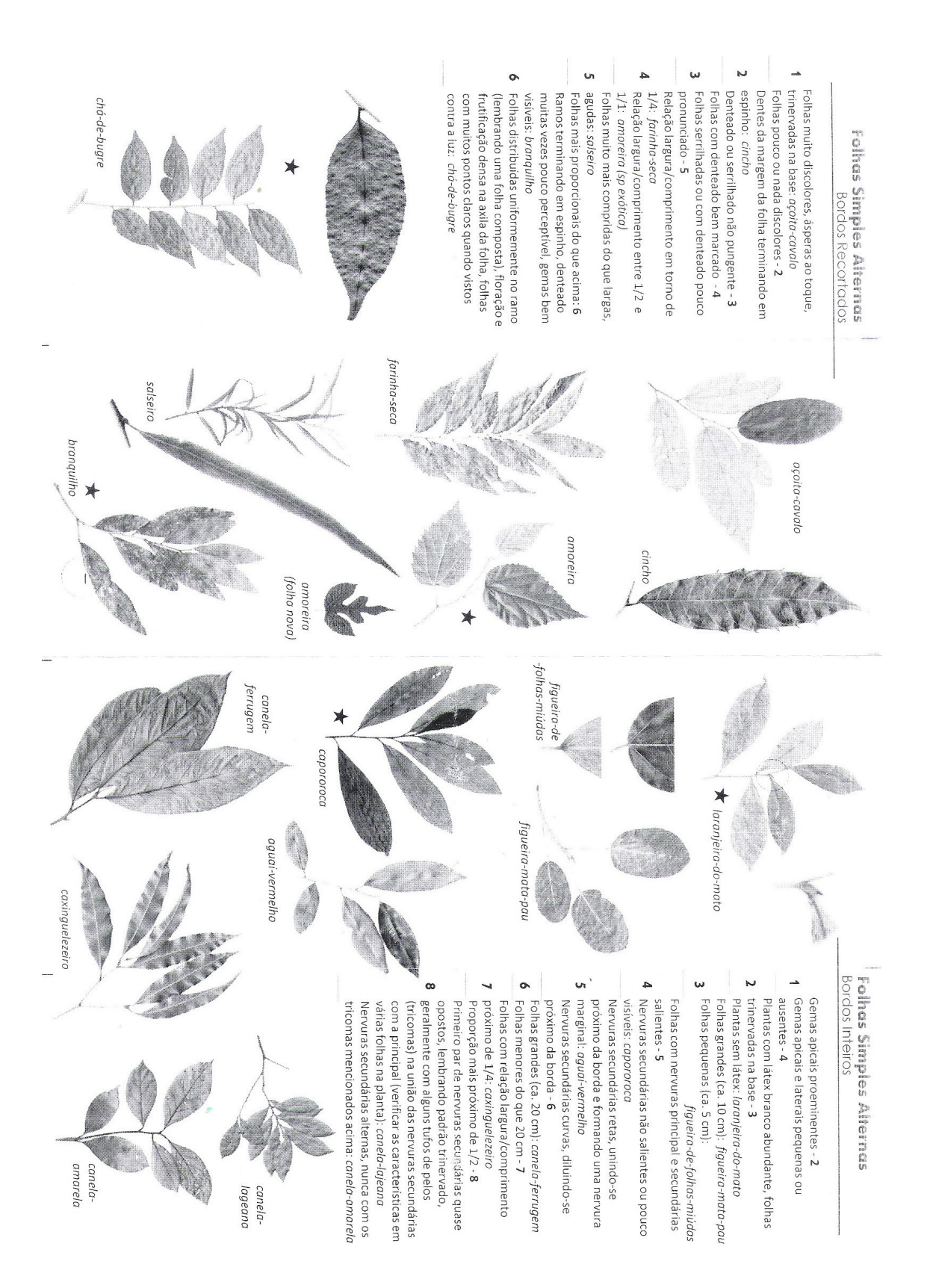

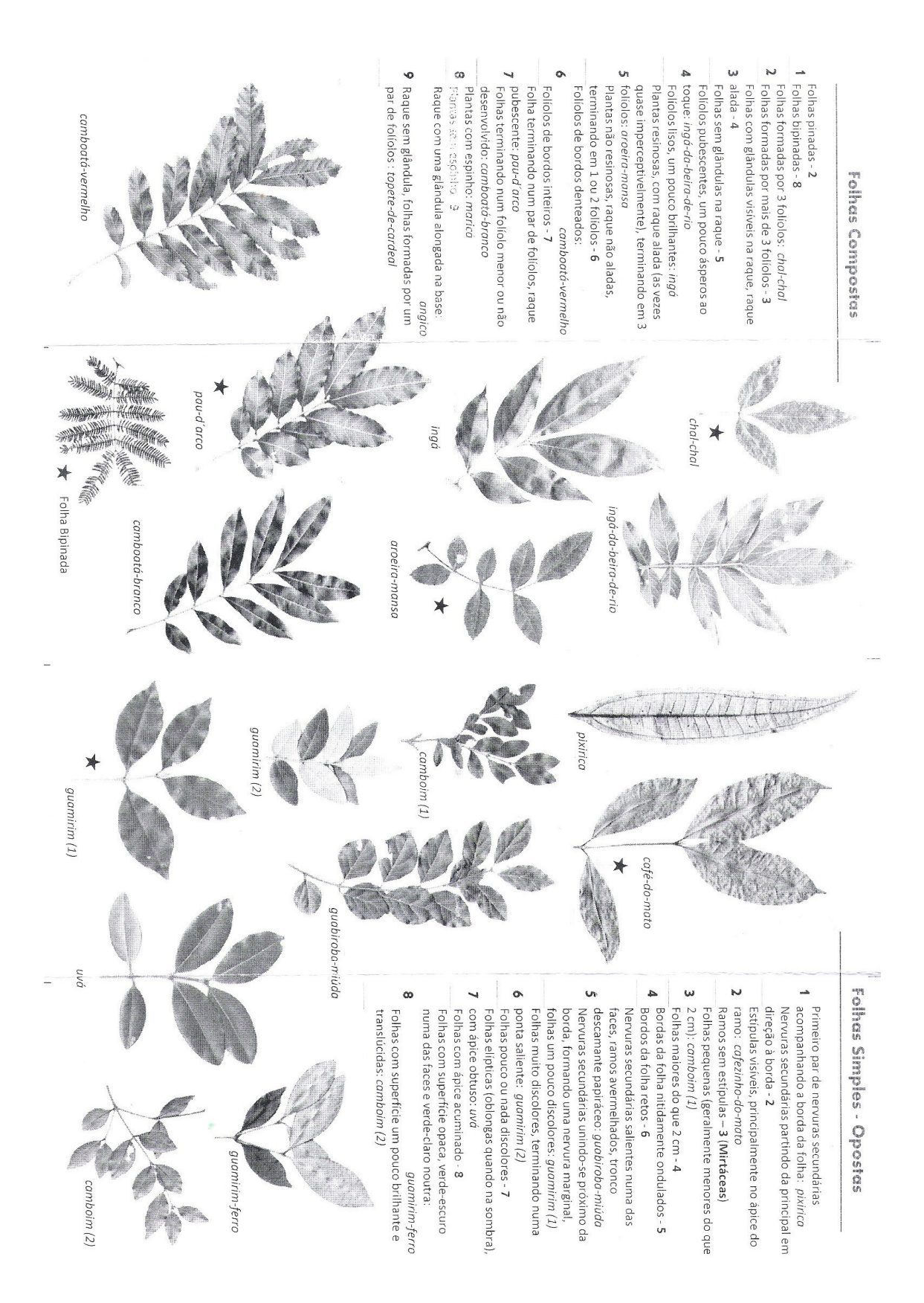